# Gebruikershandleiding

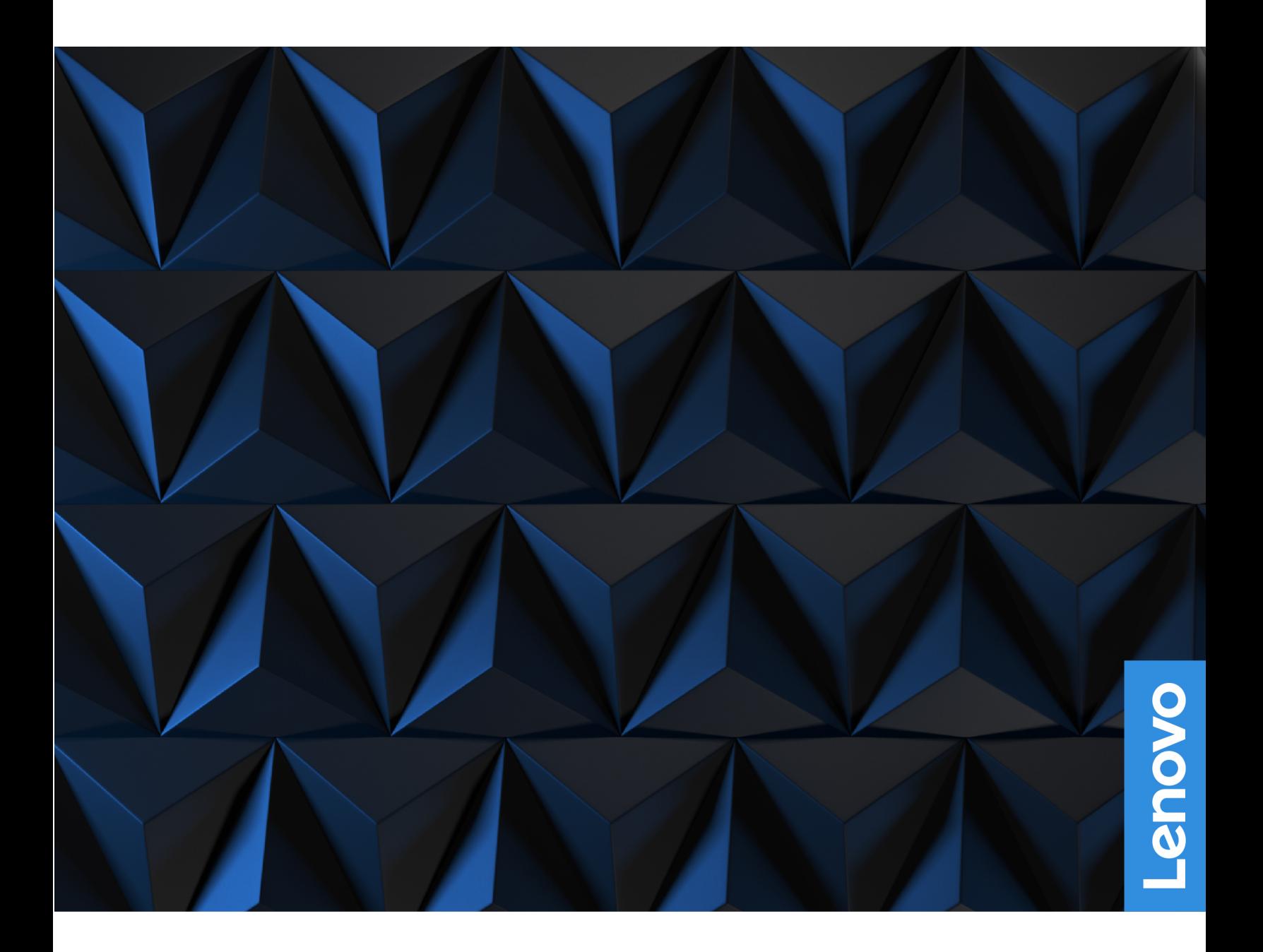

Lenovo Legion Tower 5i (26L, 8) en Lenovo Legion Tower 5 (26L, 8)

#### **Lees dit eerst**

Lees het volgende aandachtig door voordat u deze documentatie en het bijbehorende product gebruikt:

- Veiligheid en garantie
- [Algemene kennisgevingen over veiligheid en naleving](https://pcsupport.lenovo.com/docs/generic_notices)
- Installatiegids

#### **Eerste uitgave (Oktober 2022)**

#### **© Copyright Lenovo 2022.**

KENNISGEVING BEGRENSDE EN BEPERKTE RECHTEN: als gegevens of software word(t)(en) geleverd conform een 'GSA'-contract (General Services Administration), zijn gebruik, vermenigvuldiging en openbaarmaking onderhevig aan beperkingen zoals beschreven in Contractnr. GS-35F-05925.

## **Inhoud**

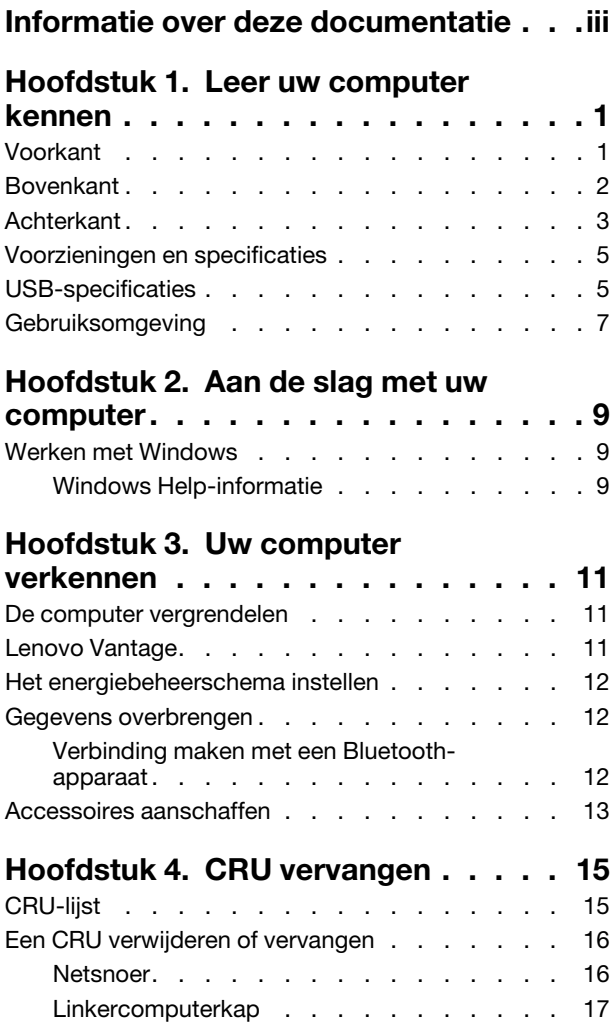

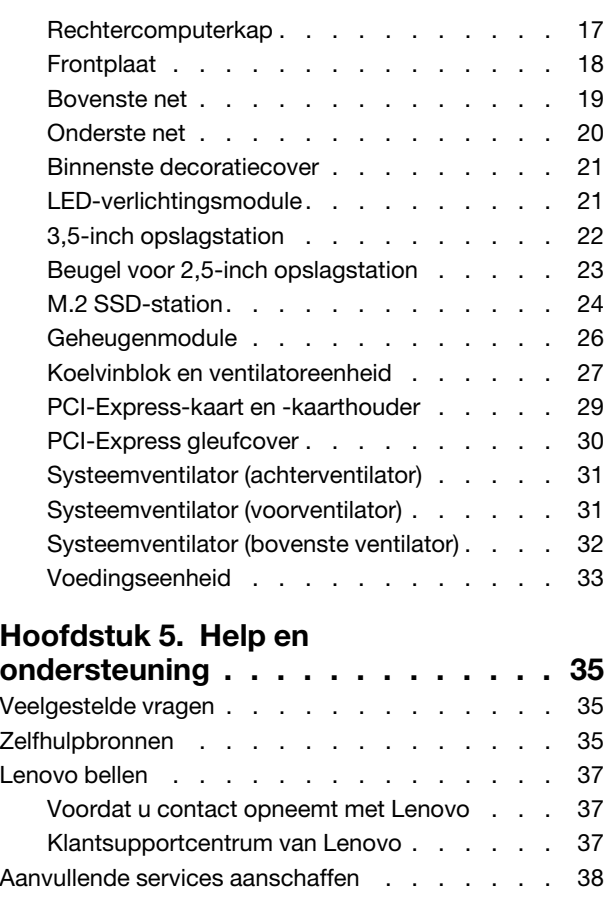

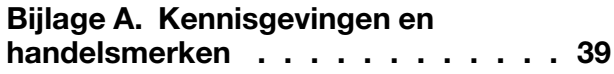

## <span id="page-4-0"></span>**Informatie over deze documentatie**

• Deze handleiding is van toepassing op de onderstaande Lenovo-productmodellen. De afbeeldingen in deze gebruikershandleiding kunnen er mogelijk anders uitzien dan uw productmodel.

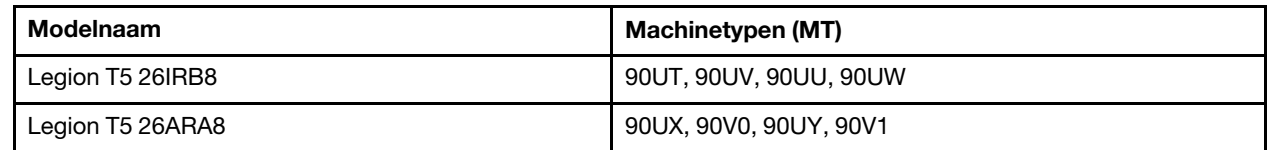

- Raadpleeg voor informatie de Algemene kennisgevingen over veiligheid en naleving op [https://pcsupport.lenovo.com/docs/generic\\_notices.](https://pcsupport.lenovo.com/docs/generic_notices)
- Afhankelijk van het model, zijn sommige optionele accessoires, functies en softwareprogramma's mogelijk niet beschikbaar op uw computer.
- Afhankelijk van de versie van het besturingssysteem en programma's, zijn sommige instructies voor de gebruikersinterface mogelijk niet van toepassing op uw computer.
- De inhoud van de documentatie kan zonder kennisgeving worden gewijzigd. Lenovo brengt continu verbeteringen aan in de documentatie van uw computer, zo ook in deze Gebruikershandleiding. Verkrijg de nieuwste documentatie op <https://pcsupport.lenovo.com>.
- Microsoft® brengt periodiek functiewijzigingen in het Windows®-besturingssysteem aan via Windows Update. Bepaalde informatie in dit document is hierdoor mogelijk verouderd. Raadpleeg de Microsoftbronnen voor de meest recente informatie.

## <span id="page-6-1"></span><span id="page-6-0"></span>**Hoofdstuk 1. Leer uw computer kennen**

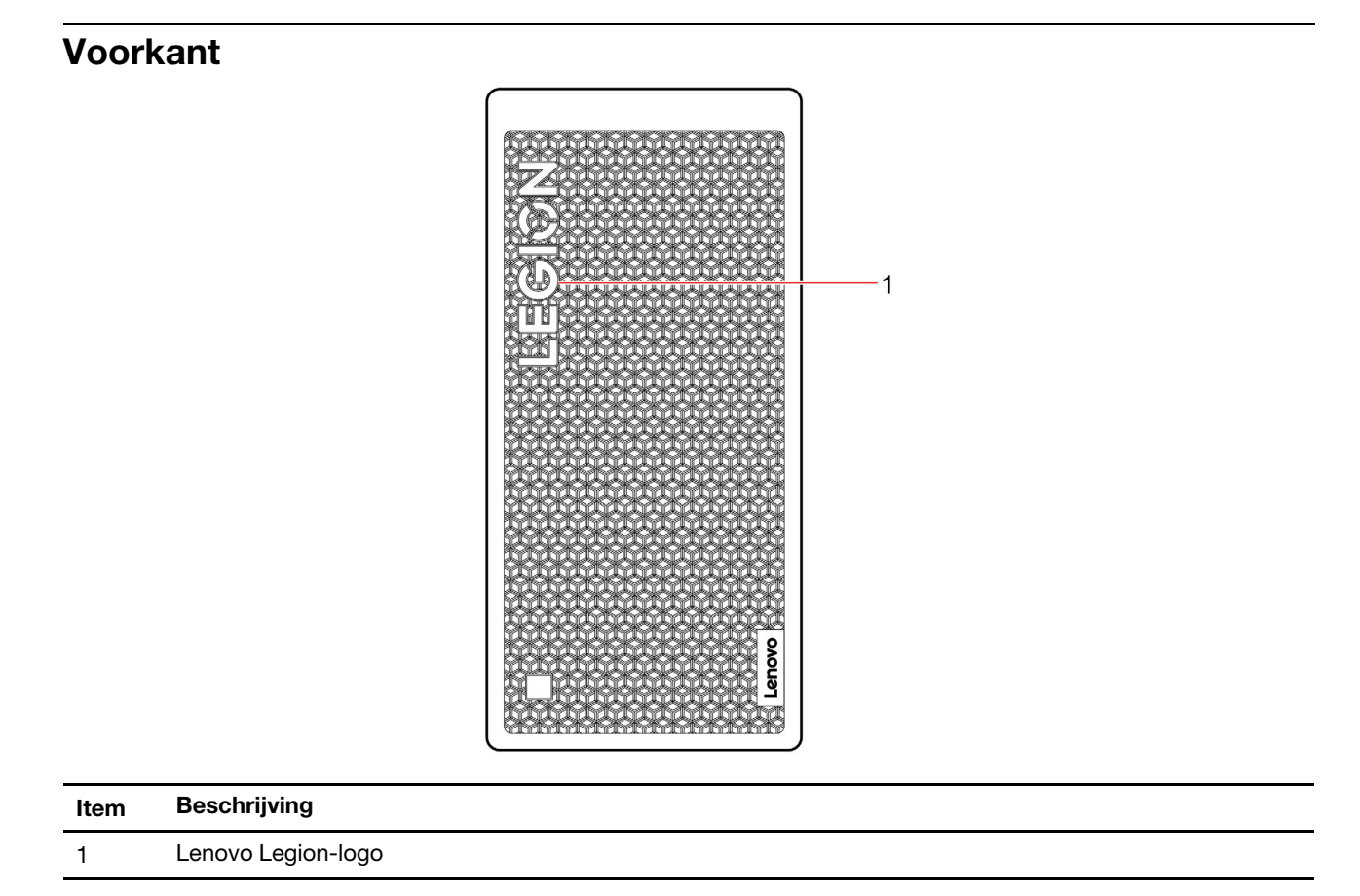

### <span id="page-7-0"></span>**Bovenkant**

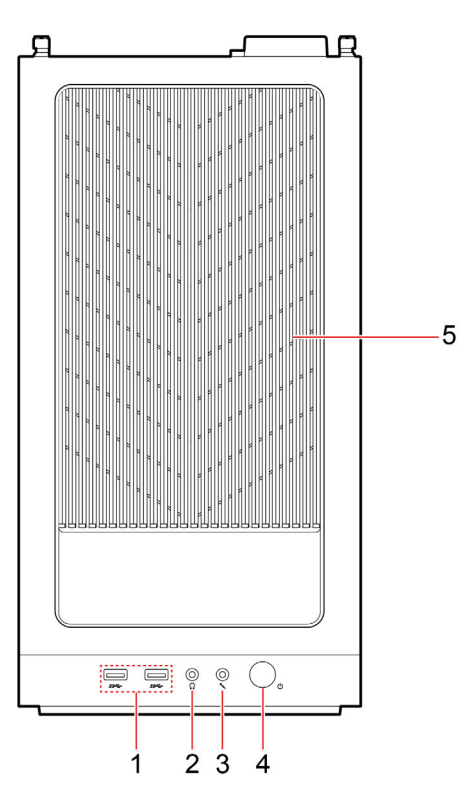

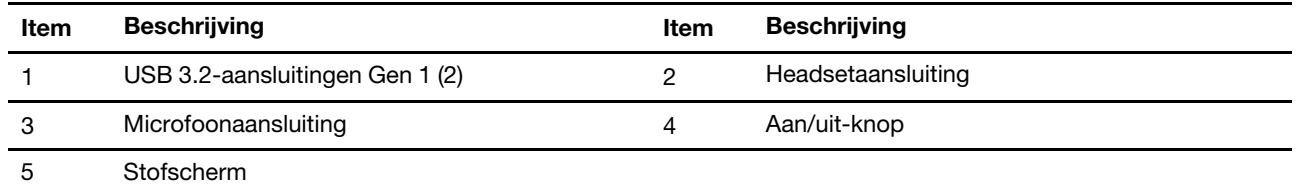

#### **Netvoedingslampje**

Geef de systeemstatus van uw computer aan.

- **Aan:** de computer staat aan.
- **Uit:** de computer staat uit of staat in de sluimerstand.
- **Knippert langzaam:** de computer staat in de slaapstand.

#### **Verwante onderwerpen**

• ['USB-specificaties' op pagina 5](#page-10-1).

## <span id="page-8-0"></span>**Achterkant**

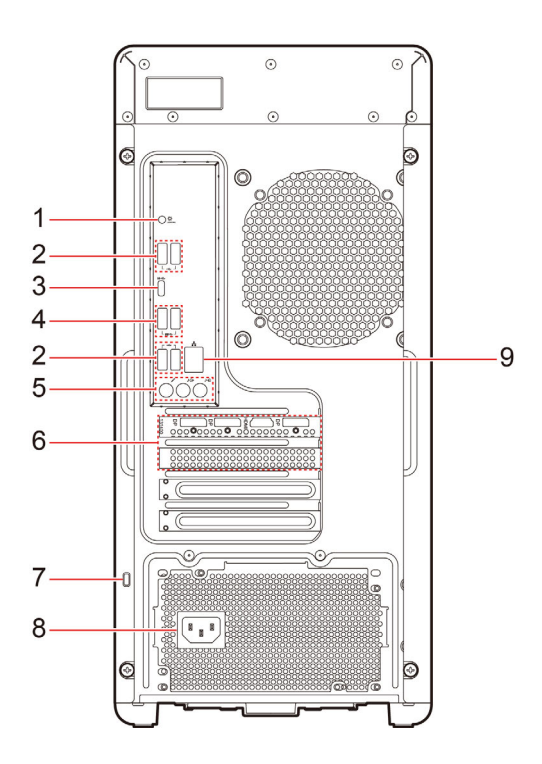

Figuur 1. Legion T5 26IRB8 - Achteraanzicht

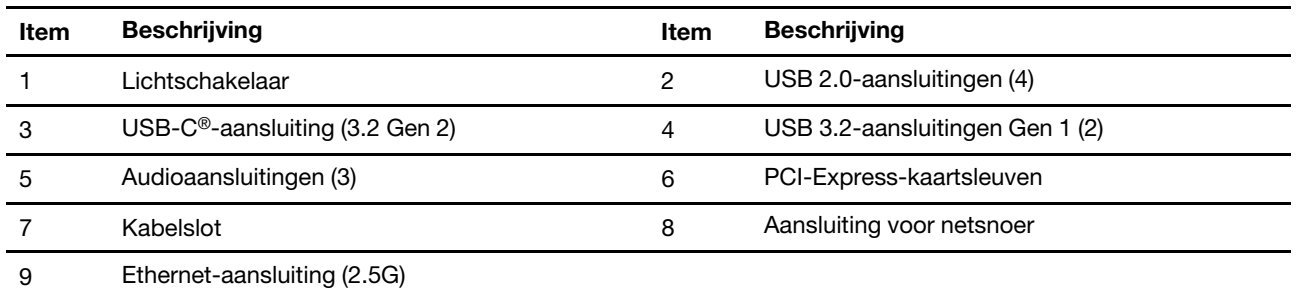

#### **Verwante onderwerpen**

- ['USB-specificaties' op pagina 5.](#page-10-1)
- ['De computer vergrendelen' op pagina 11.](#page-16-1)

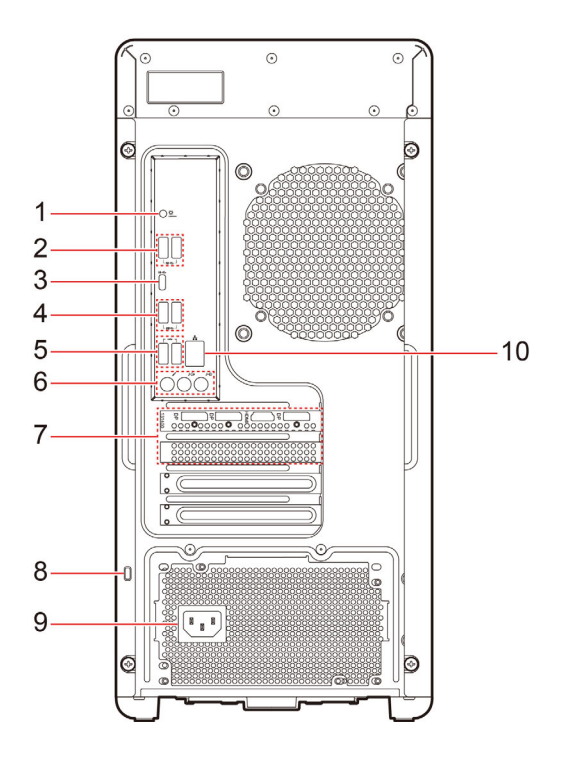

Figuur 2. Legion T5 26ARA8 - Achteraanzicht

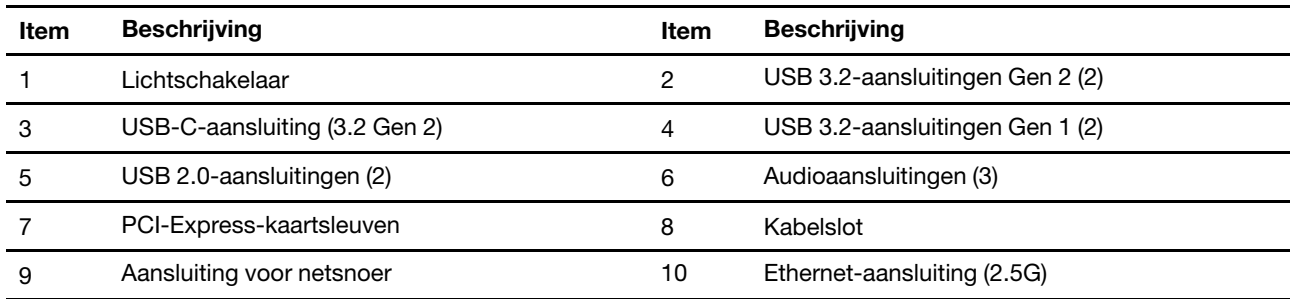

#### **Verwante onderwerpen**

- ['USB-specificaties' op pagina 5](#page-10-1).
- ['De computer vergrendelen' op pagina 11](#page-16-1).

### <span id="page-10-0"></span>**Voorzieningen en specificaties**

Ga voor gedetailleerde specificaties van uw computer naar [https://psref.lenovo.com.](https://psref.lenovo.com)

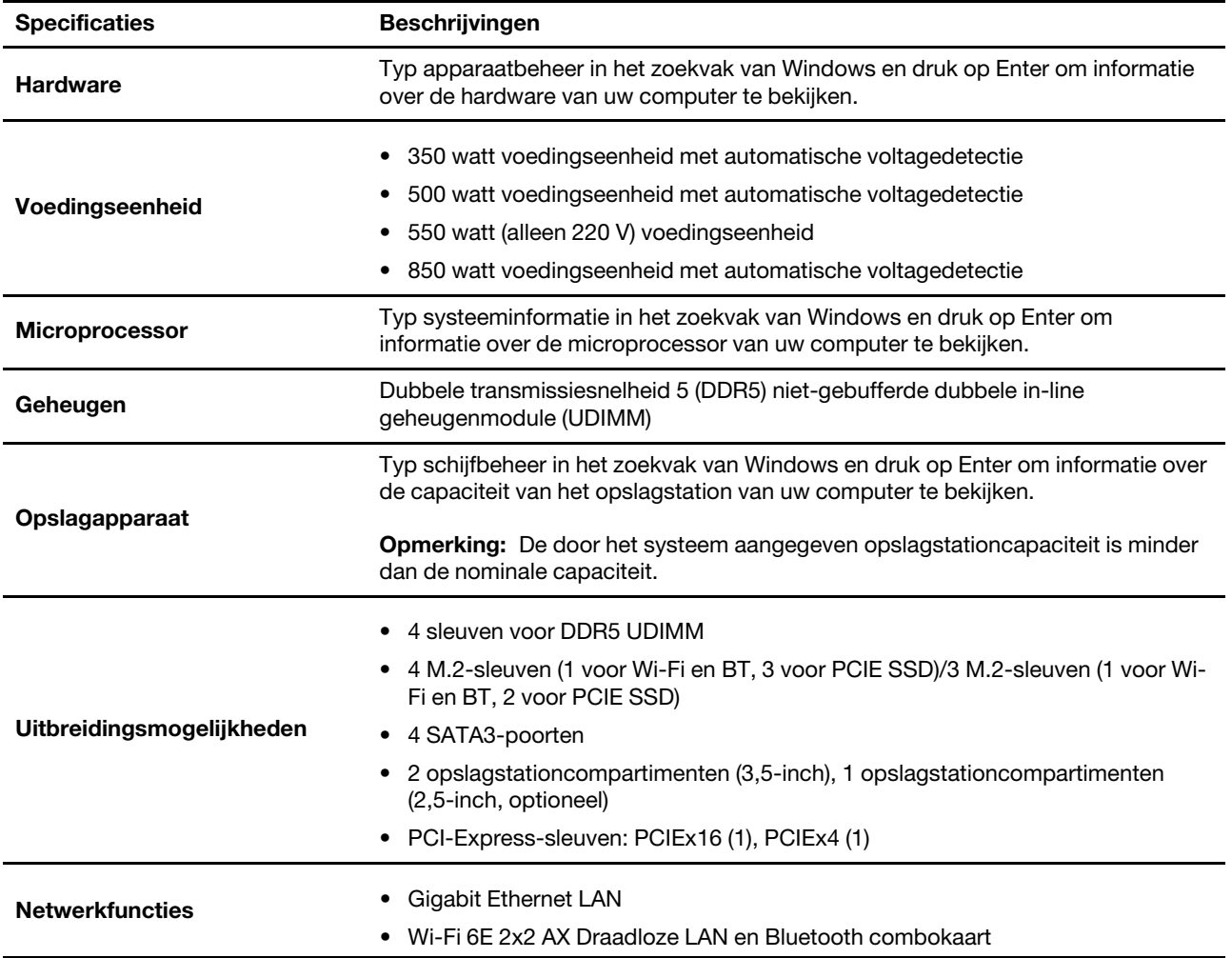

### <span id="page-10-1"></span>**USB-specificaties**

**Opmerking:** Afhankelijk van uw model zijn sommige USB-aansluitingen mogelijk niet beschikbaar op uw computer.

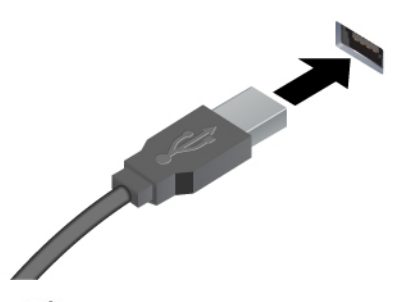

Sluit USB-compatibele apparaten aan, zoals een USBtoetsenbord, USB-muis, USB-opslagapparaat of USBprinter.

- $\leftrightarrow$  USB 2.0-aansluiting
- 88<sup>-</sup> USB 3.2 Gen 1-aansluiting
- 10<sup>-+</sup> USB 3.2 Gen 2-aansluiting

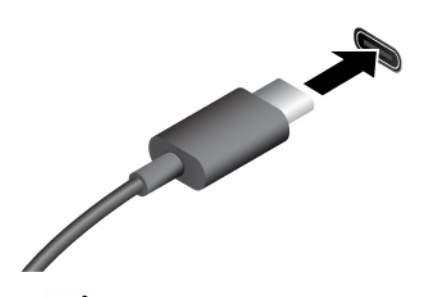

- $s$  $\leftrightarrow$  USB-C (3.2 Gen 1)-aansluiting
- $10 \leftarrow$  USB-C (3.2 Gen 2)-aansluiting
- Thunderbolt 3 (USB-C)-aansluiting
- $\angle$  Thunderbolt 4 (USB-C)-aansluiting
- Laad USB-C-compatibele apparaten op met de uitgangsspanning en -stroom van 5 V en 3 A.
- Een extern beeldscherm aansluiten:
	- USB-C naar VGA: 1900 x 1200 pixels, 60 Hz
	- USB-C naar DP: 3840 x 2160 pixels, 60 Hz
- USB-C-accessoires aansluiten om de functionaliteit van uw computer uit te breiden. Als u USB-Caccessoires wilt kopen, gaat u naar <https://www.lenovo.com/accessories>.

#### **Verklaring op USB overdrachtssnelheid**

Afhankelijk van vele factoren, zoals de verwerkingscapaciteit van de host en randapparaten, bestandseigenschappen en andere factoren die betrekking hebben op de systeemconfiguratie en gebruiksomgevingen, kan de feitelijke overdrachtssnelheid met behulp van de verschillende USBaansluitingen op dit apparaat variëren en langzamer zijn dan de opgegeven gegevenssnelheid voor elk onderstaand overeenkomstig apparaat.

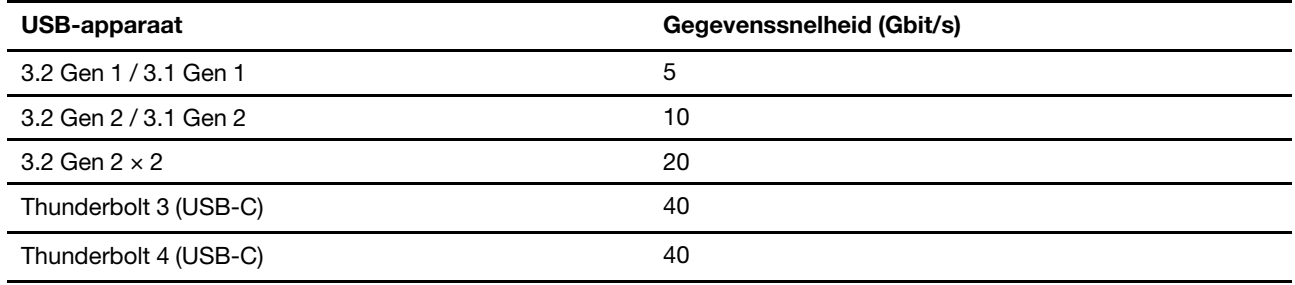

### <span id="page-12-0"></span>**Gebruiksomgeving**

#### **Temperatuur**

- In bedrijf: Van 5 °C (41 °F) tot 35 °C (95 °F)
- Opslag of vervoer:
	- Voor algemene desktopcomputers: Van -40 °C (-40 °F) tot 60 °C (140 °F)
	- Voor alles-in-een-desktopcomputers: Van -20 °C (-4 °F) tot 60 °C (140 °F)

#### **Relatieve vochtigheid**

- In bedrijf: 20% tot 80% (geen condensatie)
- Opslag: 10% tot 90% (geen condensatie)

#### **Hoogte**

- In bedrijf: -15,2 m tot 3048 m
- Opslag: -15,2 m tot 12192 m

## <span id="page-14-1"></span><span id="page-14-0"></span>**Hoofdstuk 2. Aan de slag met uw computer**

### **Werken met Windows**

De volgende tabel bevat vaak gebruikte instellingen voor Windows. U kunt kennis maken met de basisbeginselen en meteen met Windows aan de slag gaan.

Voer de overeenkomende trefwoorden in het Windows-zoekvak en selecteer de meest geschikte om de instellingen te configureren. Volg de aanwijzingen op het scherm om de instellingen aan te passen.

| <b>Functies</b>                                   | <b>Beschrijvingen</b>                                                                                                    | Zoeken op<br>trefwoorden |
|---------------------------------------------------|----------------------------------------------------------------------------------------------------|--------------------------|
| Configuratie-<br>scherm                           | Bekijk of wijzig instellingen van Windows waaronder hardware- en software-<br>instellingen en configuratie.                                                                                                    | Configuratie-<br>scherm  |
| Verbinding<br>maken met Wi-<br>Fi-netwerken       | Voor modellen met een draadloze LAN-module, kunt u uw computer met<br>een Wi-Fi®-netwerk verbinden. Klik op het netwerkpictogram in het<br>Windows-systeemvak en selecteer een netwerk om verbinding te maken.<br><b>Opmerking:</b> De draadloos LAN-module in uw computer kan verschillende<br>standaarden ondersteunen. In sommige landen of regio's is het gebruik van<br>802.11ax mogelijk uitgeschakeld, overeenkomstig de plaatselijke<br>voorschriften.                                                                                                    | Wi-Fi                    |
| Verbinding<br>maken met<br>bekabelde<br>netwerken | Voor modellen een Ethernet (RJ-45)-aansluiting kunt u uw computer met<br>een Ethernet-kabel aansluiten op een bekabeld netwerk.                                                                                                    |                          |
| Vliegtuigstand                                    | De vliegtuigstand is een handige instelling om alle draadloze communicatie<br>van uw computer in of uit te schakelen. U moet de vliegtuigstand mogelijk<br>inschakelen wanneer u aan boord van een vliegtuig stapt.                                                                                                    | Vliegtuigstand           |
| Windows-<br>updates                               | Microsoft brengt periodiek functiewijzigingen en beveiligingsupdates aan in<br>het Windows-besturingssysteem. Updates die van toepassing zijn op uw<br>Windows-versie, worden automatisch gedownload als uw computer<br>verbinding heeft met internet. Wanneer updates worden gedownload, wordt<br>u gevraagd om de computer opnieuw op te starten om deze updates te<br>installeren. U kunt ook handmatig controleren of er updates beschikbaar<br>zijn voor de geïnstalleerde versie van Windows.<br>Attentie: Gebruik alleen Windows Update om updates te downloaden en<br>installeren. Updates die van andere bronnen zijn gedownload, kunnen<br>beveiligingsrisico's met zich meebrengen. | Windows-updates          |

Tabel 1. Basisinstellingen

### <span id="page-14-2"></span>**Windows Help-informatie**

Zie hieronder voor online hulpinformatie voor Windows als de instructies op het scherm uw probleem niet kunnen oplossen.

- Typ Hulp vragen of Tips in het zoekvak van Windows en druk op Enter. Voer de probleembeschrijving in en selecteer het overeenkomende resultaat wanneer de app wordt geopend.
- Ga naar de ondersteuningswebsite van Microsoft: [https://support.microsoft.com.](https://support.microsoft.com) Voer in het zoekvak in wat u zoekt en haal zoekresultaten op.

## <span id="page-16-1"></span><span id="page-16-0"></span>**Hoofdstuk 3. Uw computer verkennen**

### **De computer vergrendelen**

**Opmerking:** Lenovo geeft geen oordeel, commentaar of garantie met betrekking tot de functionaliteit, kwaliteit of prestaties van het slot en de beveiligingsvoorziening. U kunt de computersloten aanschaffen bij Lenovo.

#### **Kensington-kabelslot**

Maak uw computer vast aan een bureau, tafel of een ander vast voorwerp met een Kensington-kabelslot.

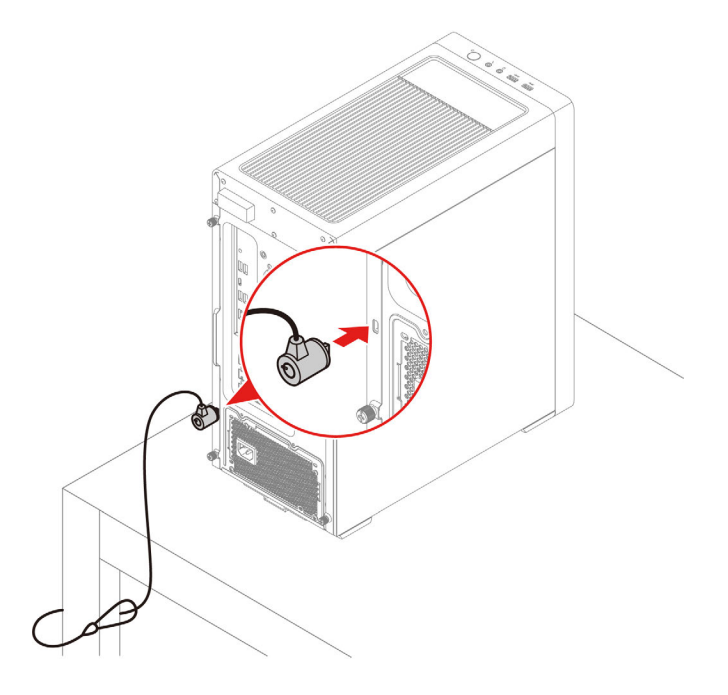

### <span id="page-16-2"></span>**Lenovo Vantage**

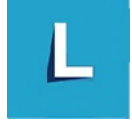

De vooraf geïnstalleerde app Lenovo Vantage is een aangepaste oplossing waarmee u uw computer kunt onderhouden met automatische updates en oplossingen, hardware-instellingen kunt configureren en gepersonaliseerde ondersteuning kunt krijgen.

#### **Lenovo Vantage openen**

Typ Lenovo Vantage in het zoekvak van Windows en druk op Enter.

Ga naar de Microsoft Store en zoek op de naam van de app om de nieuwste versie van Lenovo Vantage te downloaden.

#### **Belangrijke functies**

Met Lenovo Vantage kunt u:

- Eenvoudig de status van het apparaat te weten komen en pas apparaat-instellingen aan.
- UEFI BIOS-, firmware- en stuurprogramma-updates downloaden en installeren om uw computer up-todate te houden.
- Controleer de status van uw computer en beveilig uw computer tegen externe bedreigingen.
- De computerhardware scannen en de oorzaak van hardwareproblemen opsporen.
- De garantiestatus van de computer opzoeken (online).
- Toegang krijgen tot de Gebruikershandleiding en nuttige artikelen.

#### **Opmerkingen:**

- De beschikbare functies variëren, afhankelijk van het computermodel.
- Lenovo Vantage werkt regelmatig de functies bij om uw ervaring met de computer te verbeteren. De beschrijving van voorzieningen kan verschillen van die op uw daadwerkelijke gebruikersinterface.

### <span id="page-17-0"></span>**Het energiebeheerschema instellen**

Voor computers die compatibel zijn met ENERGY STAR® wordt het volgende energiebeheerschema van kracht wanneer uw computers gedurende een bepaalde tijd niet actief zijn geweest:

- het beeldscherm uitzetten: na 10 minuten
- de computer in slaapstand zetten: na 25 minuten

Om het systeem uit slaapstand te laten ontwaken, drukt u op een toets op het toetsenbord.

Een energiebeheerschema wijzigen of op maat maken:

- 1. Typ energiebeheerschema in het zoekvak van Windows en druk op Enter.
- <span id="page-17-1"></span>2. Stel een energiebeheerschema volgens uw voorkeuren op.

### **Gegevens overbrengen**

Deel snel uw bestanden via de ingebouwde Bluetooth-technologie met apparaten die over dezelfde functies beschikken.

### <span id="page-17-2"></span>**Verbinding maken met een Bluetooth-apparaat**

U kunt op uw computer verbinding maken met alle typen Bluetooth-apparaten, zoals een toetsenbord, een muis, een smartphone of luidsprekers. Om verzekerd te zijn van een goede verbinding, moeten de apparaten zich op minder dan 10 meter van de computer bevinden.

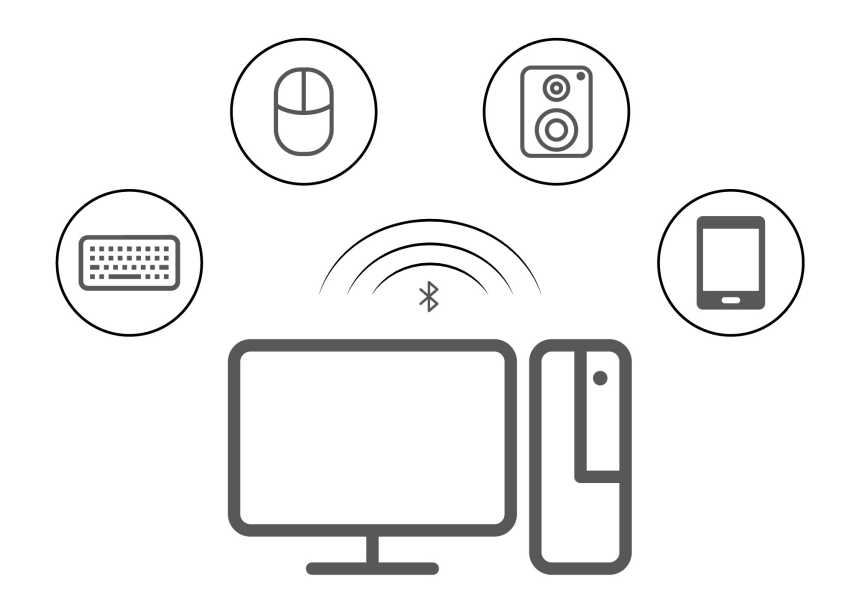

- 1. Klik op het pictogram van het actiecentrum in het systeemvak van Windows. Schakel de Bluetoothfunctie in.
- 2. Klik op de Bluetooth-opties om een Bluetooth-apparaat toe te voegen en volg de instructies op het scherm.

### <span id="page-18-0"></span>**Accessoires aanschaffen**

Lenovo heeft allerlei hardwareaccessoires en upgrades om de mogelijkheden van uw computer uit te breiden. Onder de opties vallen geheugenmodules, opslagapparaten, netwerkkaarten, voedingsadapters, toetsenborden, muizen en meer.

Ga naar<https://pcsupport.lenovo.com/warrantyupgrade> om bij Lenovo te winkelen.

## <span id="page-20-0"></span>**Hoofdstuk 4. CRU vervangen**

Customer Replaceable Units (CRU's) zijn onderdelen die door de gebruiker zelf kunnen worden vervangen. Lenovo-computers bevatten de volgende typen CRU's:

- **Self-service CRU's:** Verwijzen naar onderdelen die eenvoudig kunnen worden geïnstalleerd of vervangen door gebruikers zelf of tegen extra kosten door speciaal opgeleide servicemedewerkers.
- **Optional-service CRU's:** Verwijzen naar onderdelen die kunnen worden geïnstalleerd of vervangen door meer ervaren gebruikers. Speciaal opgeleide servicemedewerkers kunnen tevens een service bieden om de onderdelen te installeren of vervangen onder het type garantie dat is vastgesteld voor het apparaat van de gebruiker.

Als u de CRU zelf wilt installeren, verzendt Lenovo de CRU naar u. Informatie over CRU's en vervangingsinstructies worden bij uw product geleverd en zijn te allen tijde op verzoek bij Lenovo verkrijgbaar. Mogelijk moet u het defecte onderdeel retourneren dat door de CRU wordt vervangen. Indien terugzending wordt verlangd: (1) worden bij de vervangende CRU retourzending-instructies, een voorgefrankeerd retouretiket en een verpakkingsmateriaal geleverd; en (2) kunnen u voor de vervangende CRU kosten in rekening worden gebracht indien Lenovo de defecte CRU niet ontvangt binnen dertig (30) dagen nadat u de vervangende CRU hebt ontvangen. Zie voor de volledige informatie de Lenovo Beperkte Garantie-documentatie via:

<span id="page-20-1"></span>[https://www.lenovo.com/warranty/llw\\_02](https://www.lenovo.com/warranty/llw_02)

### **CRU-lijst**

Hier volgt de CRU-lijst voor uw computer.

#### **Self-service CRU's**

- Computerkap
- Bovenste net
- Frontplaat
- Onderste net
- PCI-Express gleufcover
- Binnenste decoratiecover
- 3,5-inch opslagstation
- Beugel voor 2,5-inch opslagstation
- Geheugenmodule
- Netsnoer
- Toetsenbord \*
- Muis \*

\* voor bepaalde modellen

#### **Optional-service CRU's**

- M.2 SSD-station
- Solid-state drive koelvinblok
- SSD-station mylar
- Koelvinblok en ventilatoreenheid
- Systeemventilator
- LED-verlichtingsmodule
- PCI-Express kaart
- PCI-Express-kaarthouder
- Voedingseenheid

**Opmerking:** Vervanging van onderdelen die hierboven niet worden vermeld, inclusief de ingebouwde oplaadbare batterij, moet worden uitgevoerd door een reparatiebedrijf dat door Lenovo is geautoriseerd of technicus. Ga naar<https://support.lenovo.com/partnerlocation> voor meer informatie.

### <span id="page-21-0"></span>**Een CRU verwijderen of vervangen**

In dit gedeelte vindt u instructies voor het verwijderen of vervangen van een CRU.

### <span id="page-21-1"></span>**Netsnoer**

#### **Vereiste**

Lees voordat u begint de [Algemene kennisgevingen over veiligheid en naleving](https://pcsupport.lenovo.com/docs/generic_notices) en druk de volgende instructies af.

**Opmerking:** Verwijder het netsnoer niet als uw computer is aangesloten op de netvoeding. Als u dat wel doet, bestaat er een risico van kortsluiting.

Ga als volgt te werk om toegang te krijgen:

1. Verwijder alle verbonden apparaten en kabels en schakel de computer uit.

#### **Stappen voor verwijdering**

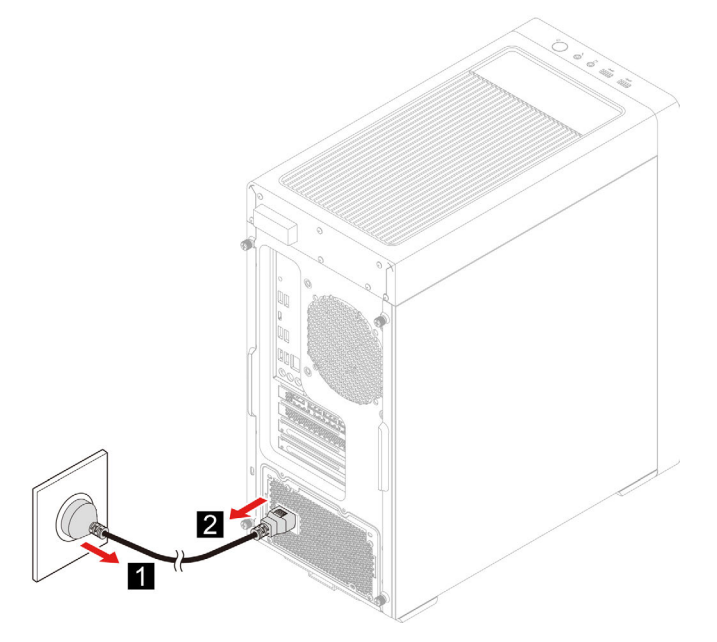

## <span id="page-22-0"></span>**Linkercomputerkap**

#### **Vereiste**

Lees voordat u begint de [Algemene kennisgevingen over veiligheid en naleving](https://pcsupport.lenovo.com/docs/generic_notices) en druk de volgende instructies af.

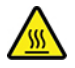

Zet de computer uit en laat de computer enkele minuten afkoelen voor u de computerkap opent.

Ga als volgt te werk om toegang te krijgen:

- 1. Verwijder alle verbonden apparaten en kabels en schakel de computer uit.
- 2. Ontgrendel eventueel aanwezige sloten waarmee de computerkap is vastgezet.

#### **Stappen voor verwijdering**

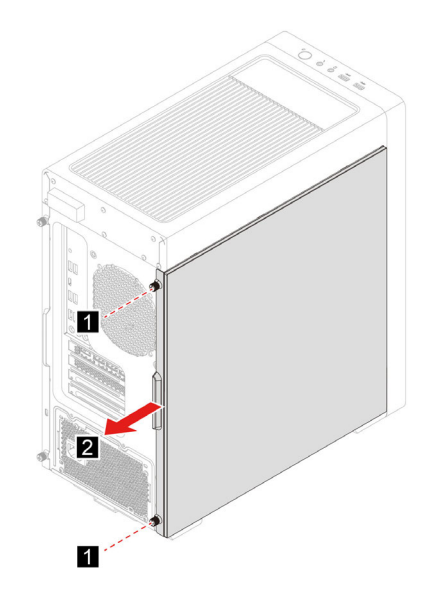

### <span id="page-22-1"></span>**Rechtercomputerkap**

#### **Vereiste**

Lees voordat u begint de [Algemene kennisgevingen over veiligheid en naleving](https://pcsupport.lenovo.com/docs/generic_notices) en druk de volgende instructies af.

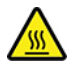

Zet de computer uit en laat de computer enkele minuten afkoelen voor u de computerkap opent.

- 1. Verwijder alle verbonden apparaten en kabels en schakel de computer uit.
- 2. Ontgrendel eventueel aanwezige sloten waarmee de computerkap is vastgezet.

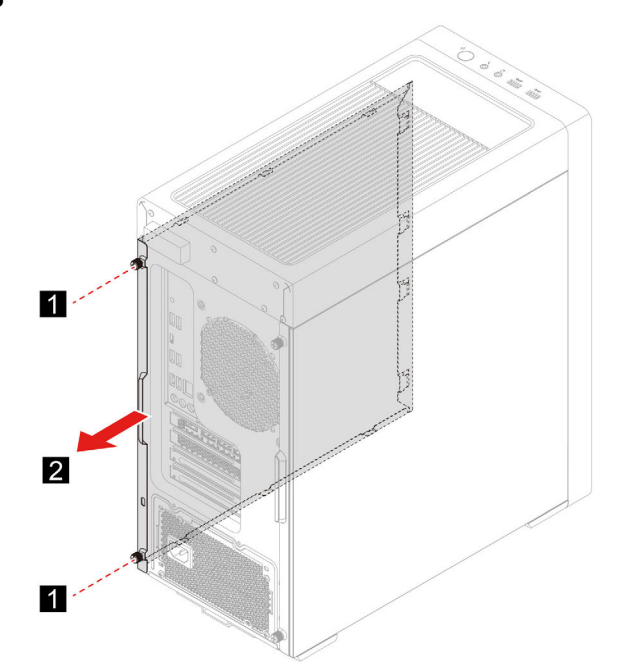

### <span id="page-23-0"></span>**Frontplaat**

#### **Vereiste**

Lees voordat u begint de [Algemene kennisgevingen over veiligheid en naleving](https://pcsupport.lenovo.com/docs/generic_notices) en druk de volgende instructies af.

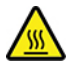

Zet de computer uit en laat de computer enkele minuten afkoelen voor u de computerkap opent.

- 1. Verwijder alle verbonden apparaten en kabels en schakel de computer uit.
- 2. Verwijder het netsnoer. Zie ['Netsnoer' op pagina 16](#page-21-1).
- 3. Verwijder de linkercomputerkap. Zie ['Linkercomputerkap' op pagina 17.](#page-22-0)
- 4. Koppel de bovenste kabel van de audio- en USB-module los van de systeemplaat.

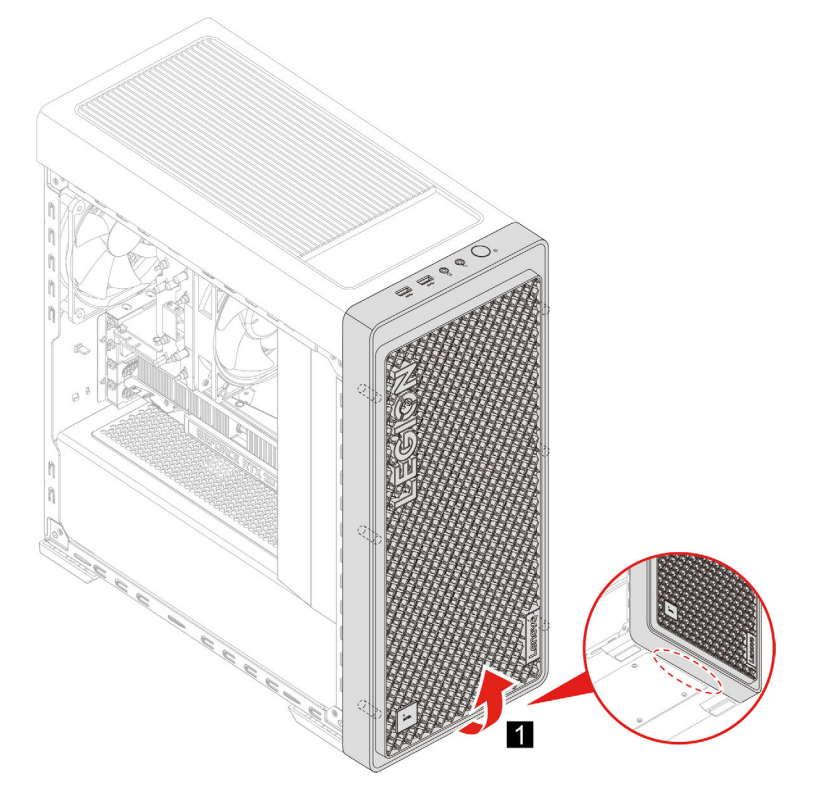

### <span id="page-24-0"></span>**Bovenste net**

#### **Vereiste**

Lees voordat u begint de [Algemene kennisgevingen over veiligheid en naleving](https://pcsupport.lenovo.com/docs/generic_notices) en druk de volgende instructies af.

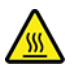

Zet de computer uit en laat de computer enkele minuten afkoelen voor u de computerkap opent.

- 1. Verwijder alle verbonden apparaten en kabels en schakel de computer uit.
- 2. Verwijder het netsnoer. Zie ['Netsnoer' op pagina 16.](#page-21-1)

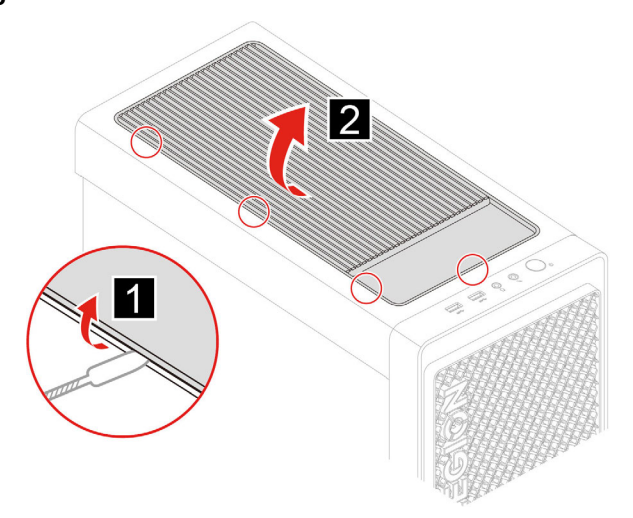

### <span id="page-25-0"></span>**Onderste net**

#### **Vereiste**

Lees voordat u begint de [Algemene kennisgevingen over veiligheid en naleving](https://pcsupport.lenovo.com/docs/generic_notices) en druk de volgende instructies af.

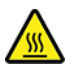

Zet de computer uit en laat de computer enkele minuten afkoelen voor u de computerkap opent.

Ga als volgt te werk om toegang te krijgen:

- 1. Verwijder alle verbonden apparaten en kabels en schakel de computer uit.
- 2. Verwijder het netsnoer. Zie ['Netsnoer' op pagina 16](#page-21-1).

#### **Stappen voor verwijdering**

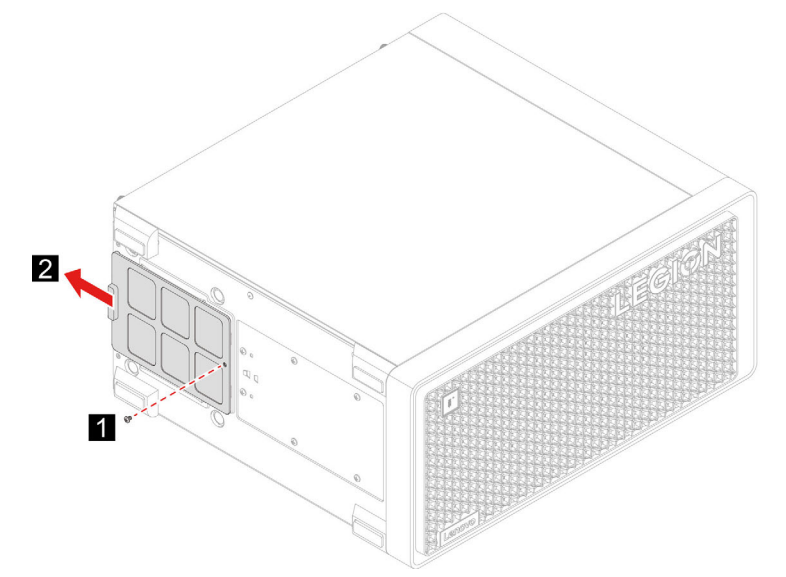

### <span id="page-26-0"></span>**Binnenste decoratiecover**

#### **Vereiste**

Lees voordat u begint de [Algemene kennisgevingen over veiligheid en naleving](https://pcsupport.lenovo.com/docs/generic_notices) en druk de volgende instructies af.

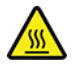

Zet de computer uit en laat de computer enkele minuten afkoelen voor u de computerkap opent.

Ga als volgt te werk om toegang te krijgen:

- 1. Verwijder alle verbonden apparaten en kabels en schakel de computer uit.
- 2. Verwijder het netsnoer. Zie ['Netsnoer' op pagina 16.](#page-21-1)
- 3. Verwijder de linkercomputerkap. Zie ['Linkercomputerkap' op pagina 17.](#page-22-0)

#### **Stappen voor verwijdering**

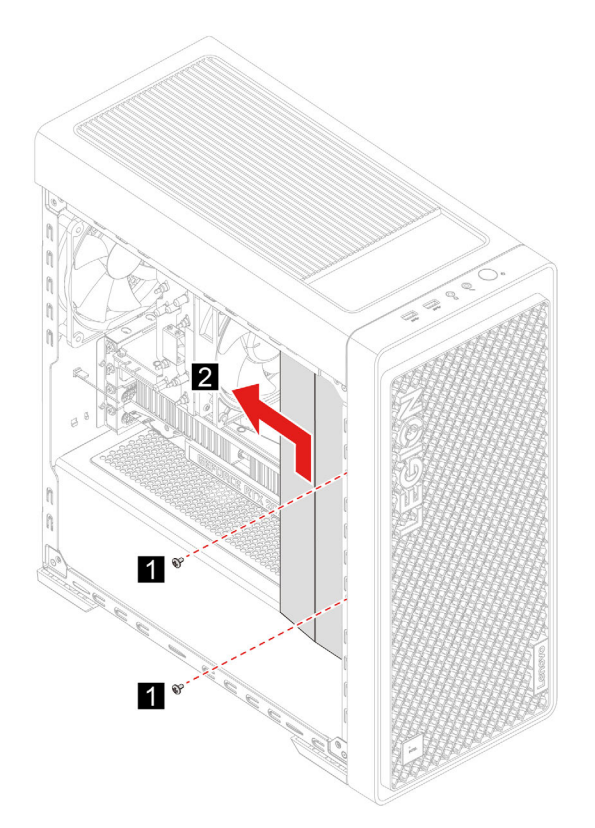

### <span id="page-26-1"></span>**LED-verlichtingsmodule**

#### **Vereiste**

Lees voordat u begint de [Algemene kennisgevingen over veiligheid en naleving](https://pcsupport.lenovo.com/docs/generic_notices) en druk de volgende instructies af.

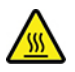

Zet de computer uit en laat de computer enkele minuten afkoelen voor u de computerkap opent.

Ga als volgt te werk om toegang te krijgen:

- 1. Verwijder alle verbonden apparaten en kabels en schakel de computer uit.
- 2. Verwijder het netsnoer. Zie ['Netsnoer' op pagina 16](#page-21-1).
- 3. Verwijder de linkercomputerkap. Zie ['Linkercomputerkap' op pagina 17.](#page-22-0)
- 4. Verwijder de LED-verlichtingskabel uit de systeemkaart.

#### **Stappen voor verwijdering**

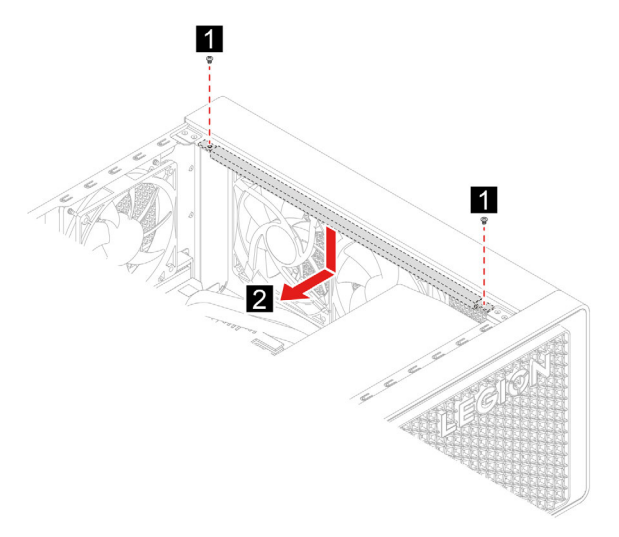

### <span id="page-27-0"></span>**3,5-inch opslagstation**

#### **Vereiste**

Lees voordat u begint de [Algemene kennisgevingen over veiligheid en naleving](https://pcsupport.lenovo.com/docs/generic_notices) en druk de volgende instructies af.

**Attentie:** Het interne opslagstation is gevoelig. Bij verkeerde behandeling kan er schade aan het station ontstaan en kunnen er gegevens verloren gaan. Als u met het interne opslagstation werkt, neem dan de volgende richtlijnen in acht:

- Vervang het interne opslagstation alleen voor een upgrade of voor reparatie. Het interne opslagstation is niet ontworpen om het regelmatig te verwisselen of te vervangen.
- Voordat u het interne opslagstation vervangt, moet u een back-up maken van alle gegevens die u wilt behouden.
- Raak de contactrand van het interne opslagstation niet aan. Als u dat wel doet, kan het interne opslagstation beschadigd raken.
- Oefen nooit druk uit op het interne opslagstation.
- Stel het vaste-schijfstation niet bloot aan schokken of trillingen. Plaats het opslagstation op zacht, schokdempend materiaal, zoals een zachte doek.

- 1. Verwijder alle verbonden apparaten en kabels en schakel de computer uit.
- 2. Verwijder het netsnoer. Zie ['Netsnoer' op pagina 16](#page-21-1).
- 3. Verwijder de rechtercomputerkap. Zie ['Rechtercomputerkap' op pagina 17.](#page-22-1)

4. Ontkoppel de signaal- en voedingskabels van het opslagstation.

#### **Stappen voor verwijdering**

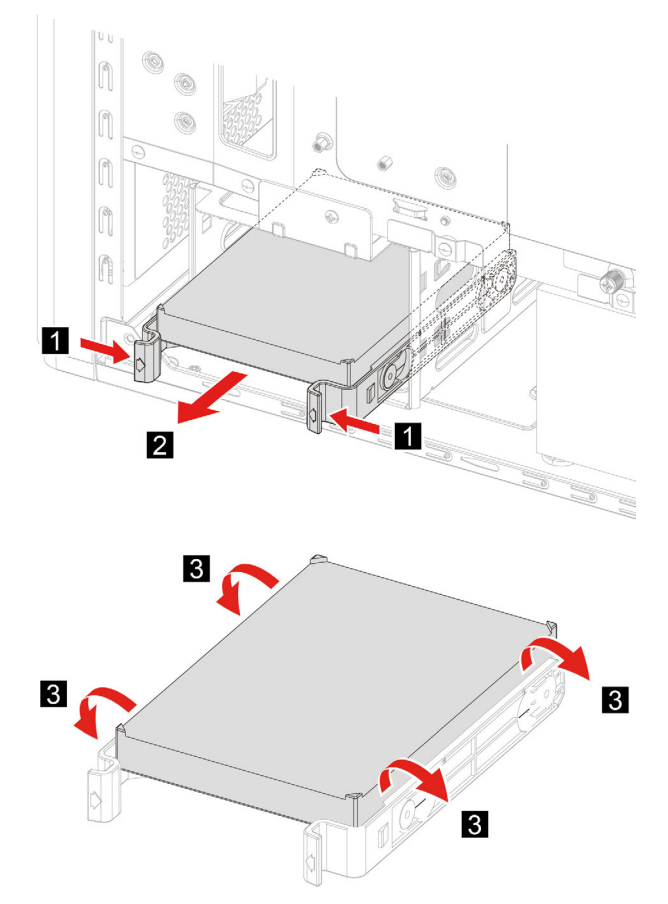

### <span id="page-28-0"></span>**Beugel voor 2,5-inch opslagstation**

#### **Vereiste**

Lees voordat u begint de [Algemene kennisgevingen over veiligheid en naleving](https://pcsupport.lenovo.com/docs/generic_notices) en druk de volgende instructies af.

**Attentie:** Het interne opslagstation is gevoelig. Bij verkeerde behandeling kan er schade aan het station ontstaan en kunnen er gegevens verloren gaan. Als u met het interne opslagstation werkt, neem dan de volgende richtlijnen in acht:

- Vervang het interne opslagstation alleen voor een upgrade of voor reparatie. Het interne opslagstation is niet ontworpen om het regelmatig te verwisselen of te vervangen.
- Voordat u het interne opslagstation vervangt, moet u een back-up maken van alle gegevens die u wilt behouden.
- Raak de contactrand van het interne opslagstation niet aan. Als u dat wel doet, kan het interne opslagstation beschadigd raken.
- Oefen nooit druk uit op het interne opslagstation.
- Stel het vaste-schijfstation niet bloot aan schokken of trillingen. Plaats het opslagstation op zacht, schokdempend materiaal, zoals een zachte doek.

- 1. Verwijder alle verbonden apparaten en kabels en schakel de computer uit.
- 2. Verwijder het netsnoer. Zie ['Netsnoer' op pagina 16](#page-21-1).
- 3. Verwijder de rechtercomputerkap. Zie ['Rechtercomputerkap' op pagina 17.](#page-22-1)

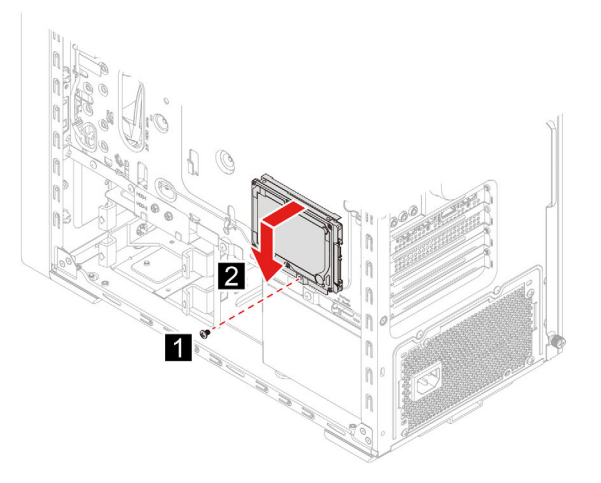

**Opmerking:** Als u een 2,5-inch opslagstation hebt, installeer het dan in de correcte beugelpositie.

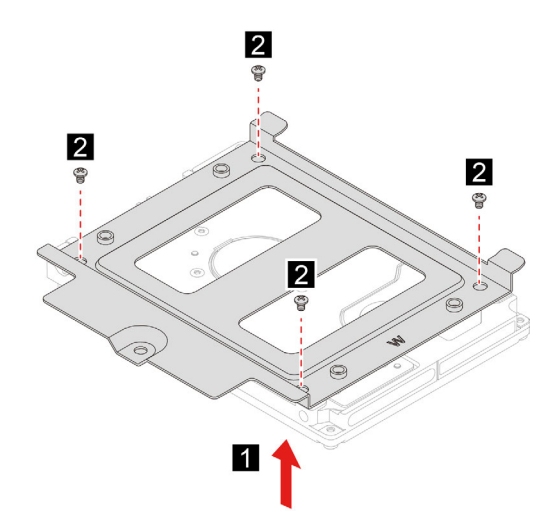

### <span id="page-29-0"></span>**M.2 SSD-station**

#### **Vereiste**

Lees voordat u begint de [Algemene kennisgevingen over veiligheid en naleving](https://pcsupport.lenovo.com/docs/generic_notices) en druk de volgende instructies af.

**Attentie:** Het interne opslagstation is gevoelig. Bij verkeerde behandeling kan er schade aan het station ontstaan en kunnen er gegevens verloren gaan. Als u met het interne opslagstation werkt, neem dan de volgende richtlijnen in acht:

- Vervang het interne opslagstation alleen voor een upgrade of voor reparatie. Het interne opslagstation is niet ontworpen om het regelmatig te verwisselen of te vervangen.
- Voordat u het interne opslagstation vervangt, moet u een back-up maken van alle gegevens die u wilt behouden.

• Raak de contactrand van het interne opslagstation niet aan. Als u dat wel doet, kan het interne opslagstation beschadigd raken.

Ga als volgt te werk om toegang te krijgen:

- 1. Verwijder alle verbonden apparaten en kabels en schakel de computer uit.
- 2. Verwijder het netsnoer. Zie ['Netsnoer' op pagina 16.](#page-21-1)
- 3. Verwijder de linkercomputerkap. Zie ['Linkercomputerkap' op pagina 17.](#page-22-0)
- 4. Verwijder het heatsink-en-ventilatoreenheid voor microprocessor. Zie ['Koelvinblok en ventilatoreenheid'](#page-32-0) [op pagina 27.](#page-32-0)

#### **Stappen voor verwijdering**

• Typ 1

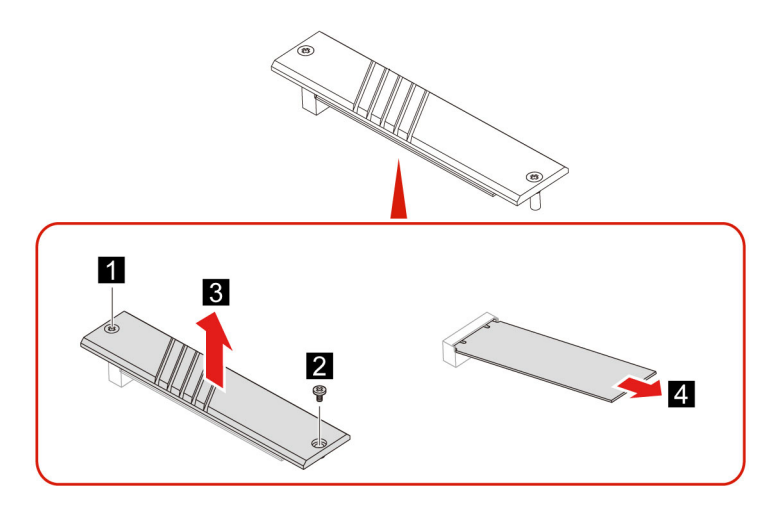

• Typ 2

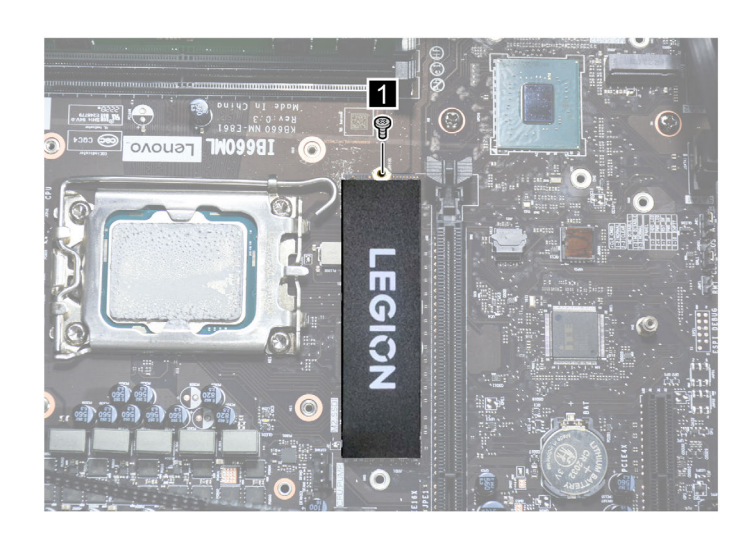

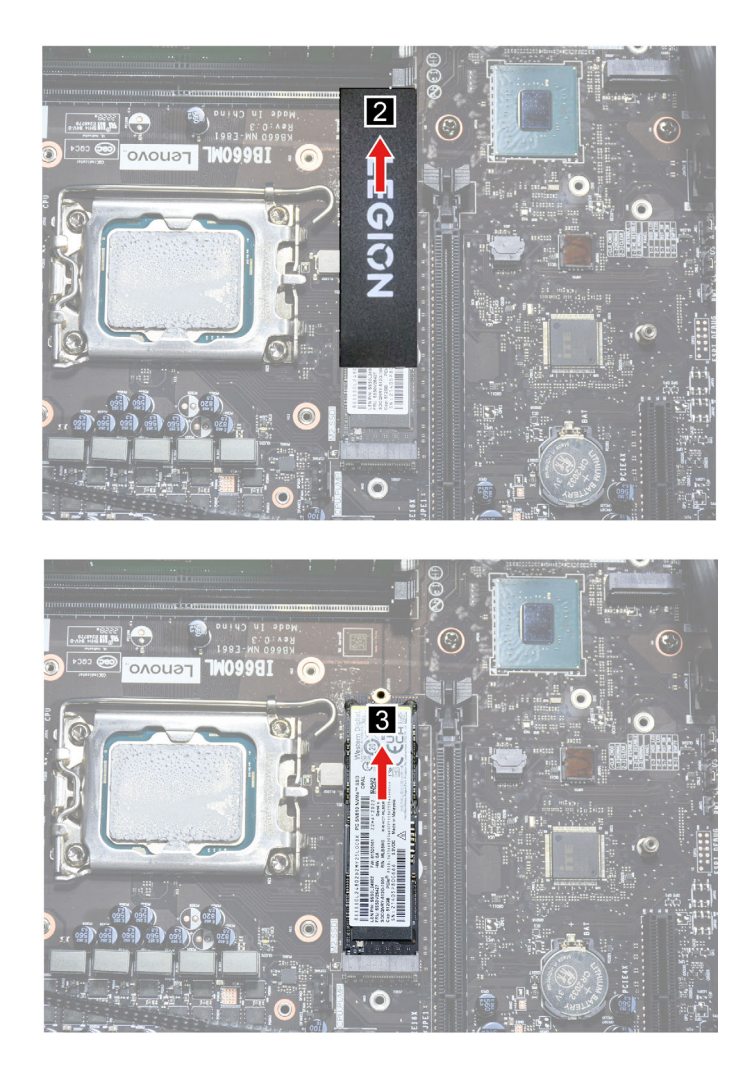

## <span id="page-31-0"></span>**Geheugenmodule**

#### **Vereiste**

Lees voordat u begint de [Algemene kennisgevingen over veiligheid en naleving](https://pcsupport.lenovo.com/docs/generic_notices) en druk de volgende instructies af.

Zorg ervoor dat u de installatievolgorde voor geheugenmodules in de volgende afbeelding volgt.

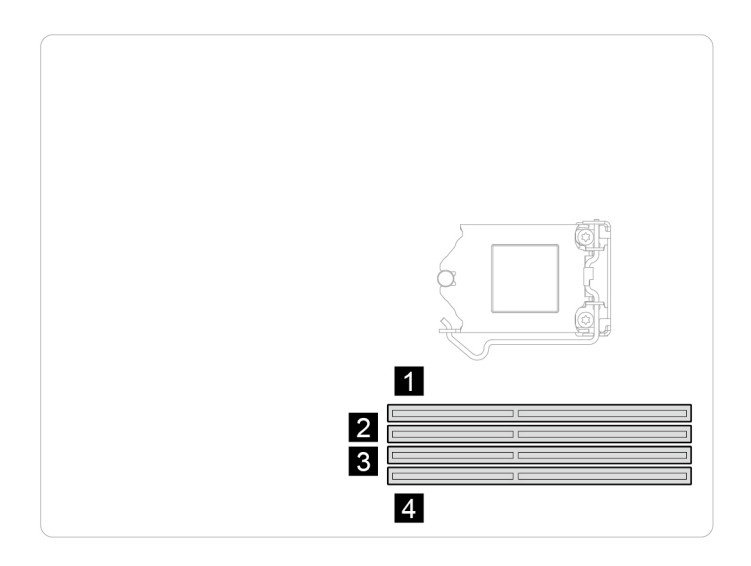

Om erbij te kunnen, verwijdert u de volgende onderdelen in deze volgorde:

- Verwijder alle verbonden apparaten en kabels en schakel de computer uit.
- Verwijder het netsnoer. Zie ['Netsnoer' op pagina 16](#page-21-1).
- Verwijder de linkercomputerkap. Zie ['Linkercomputerkap' op pagina 17](#page-22-0).

#### **Stappen voor verwijdering**

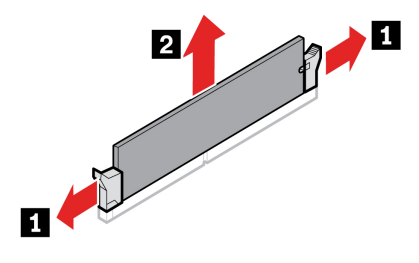

### <span id="page-32-0"></span>**Koelvinblok en ventilatoreenheid**

#### **Vereiste**

Lees voordat u begint de [Algemene kennisgevingen over veiligheid en naleving](https://pcsupport.lenovo.com/docs/generic_notices) en druk de volgende instructies af.

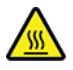

Het koelelement kan zeer heet zijn. Zet de computer uit en laat de computer enkele minuten afkoelen voor u de computerkap opent.

- 1. Verwijder alle verbonden apparaten en kabels en schakel de computer uit.
- 2. Verwijder het netsnoer. Zie ['Netsnoer' op pagina 16.](#page-21-1)
- 3. Verwijder de linkercomputerkap. Zie ['Linkercomputerkap' op pagina 17.](#page-22-0)
- 4. Verwijder de ventilatorvoedingskabel uit de systeemkaart.

• Typ 1

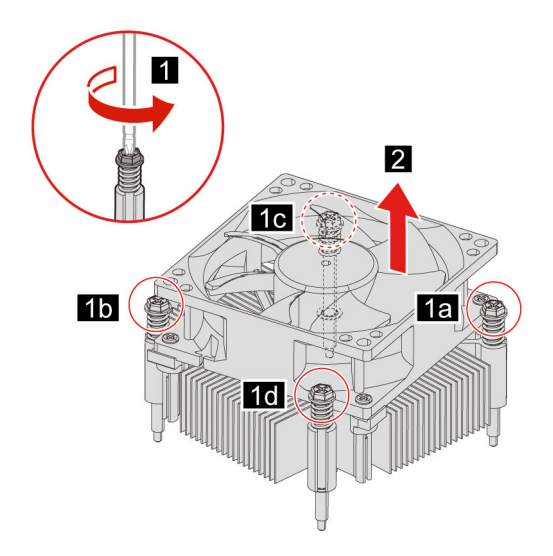

• Typ 2

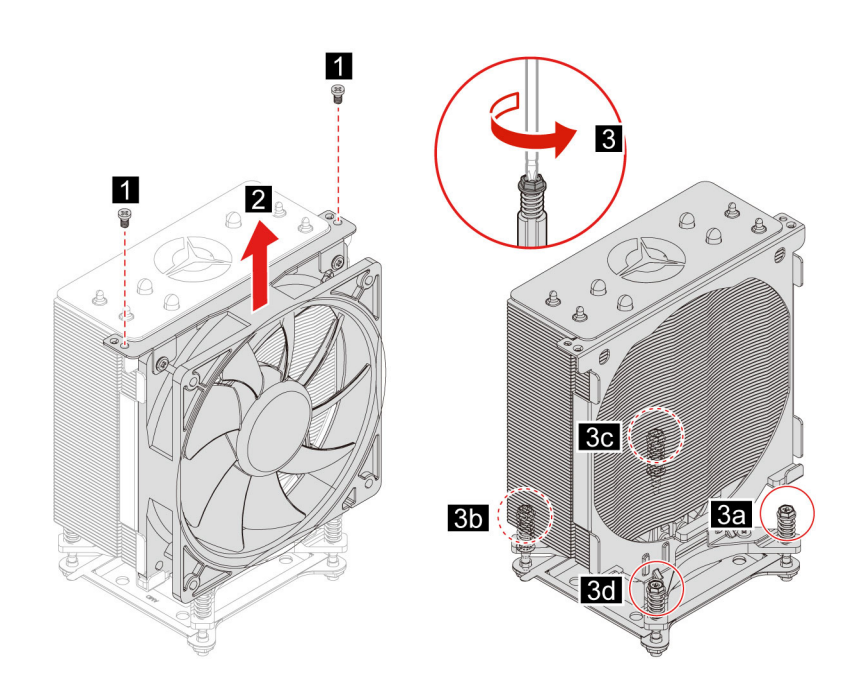

### <span id="page-34-0"></span>**PCI-Express-kaart en -kaarthouder**

#### **Vereiste**

Lees voordat u begint de [Algemene kennisgevingen over veiligheid en naleving](https://pcsupport.lenovo.com/docs/generic_notices) en druk de volgende instructies af.

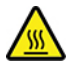

Zet de computer uit en laat de computer enkele minuten afkoelen voor u de computerkap opent.

Ga als volgt te werk om toegang te krijgen:

- 1. Verwijder alle verbonden apparaten en kabels en schakel de computer uit.
- 2. Verwijder het netsnoer. Zie ['Netsnoer' op pagina 16.](#page-21-1)
- 3. Verwijder de linkercomputerkap. Zie ['Linkercomputerkap' op pagina 17.](#page-22-0)
- 4. Binnenste de binnenste decoratiecover. Zie ['Binnenste decoratiecover' op pagina 21.](#page-26-0)
- 5. Verwijder de kabel van de PCI-Express-kaartaansluiting.

#### **Stappen voor verwijdering**

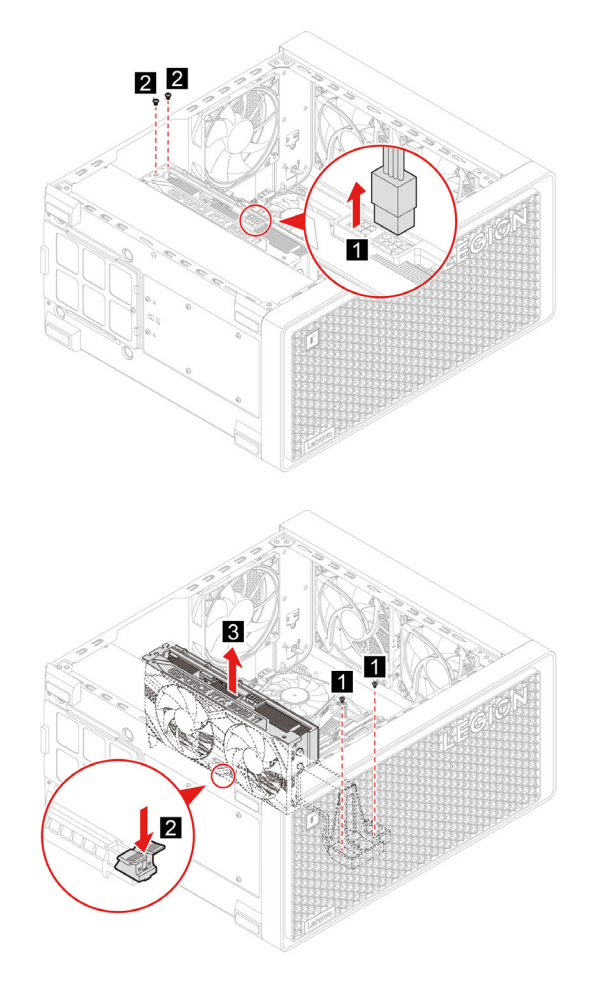

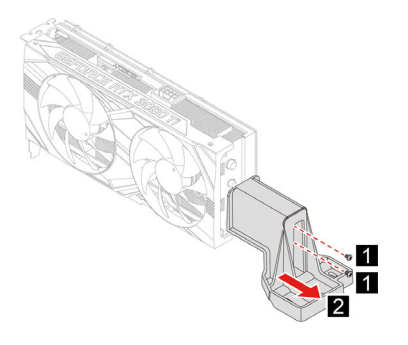

### <span id="page-35-0"></span>**PCI-Express gleufcover**

#### **Vereiste**

Lees voordat u begint de [Algemene kennisgevingen over veiligheid en naleving](https://pcsupport.lenovo.com/docs/generic_notices) en druk de volgende instructies af.

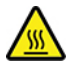

Zet de computer uit en laat de computer enkele minuten afkoelen voor u de computerkap opent.

Ga als volgt te werk om toegang te krijgen:

- 1. Verwijder alle verbonden apparaten en kabels en schakel de computer uit.
- 2. Verwijder het netsnoer. Zie ['Netsnoer' op pagina 16](#page-21-1).
- 3. Verwijder de linkercomputerkap. Zie ['Linkercomputerkap' op pagina 17.](#page-22-0)
- 4. Verwijder de PCI-Express-kaart (indien aanwezig). Zie ['PCI-Express-kaart en -kaarthouder' op pagina](#page-34-0) [29.](#page-34-0)

#### **Stappen voor verwijdering**

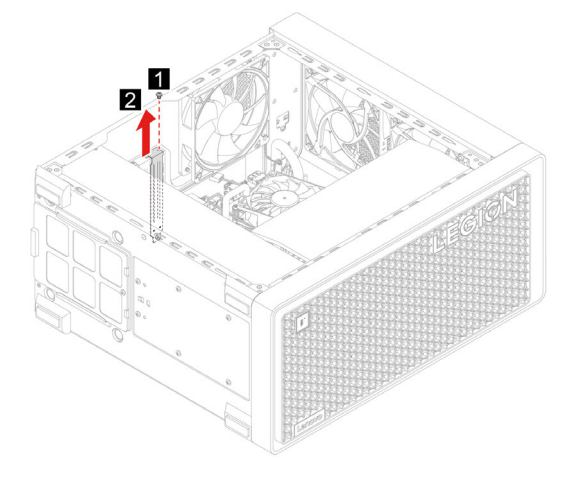

## <span id="page-36-0"></span>**Systeemventilator (achterventilator)**

#### **Vereiste**

Lees voordat u begint de [Algemene kennisgevingen over veiligheid en naleving](https://pcsupport.lenovo.com/docs/generic_notices) en druk de volgende instructies af.

Om erbij te kunnen, verwijdert u de volgende onderdelen in deze volgorde:

- Verwijder alle verbonden apparaten en kabels en schakel de computer uit.
- Verwijder het netsnoer. Zie ['Netsnoer' op pagina 16](#page-21-1).
- Verwijder de linkercomputerkap. Zie ['Linkercomputerkap' op pagina 17](#page-22-0).
- Verwijder de ventilatorvoedingskabel uit de systeemkaart.

#### **Stappen voor verwijdering**

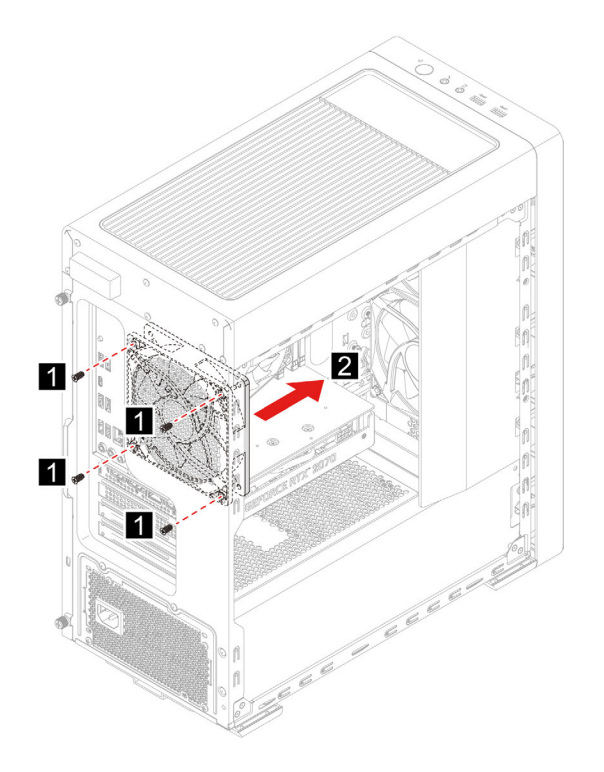

### <span id="page-36-1"></span>**Systeemventilator (voorventilator)**

#### **Vereiste**

Lees voordat u begint de [Algemene kennisgevingen over veiligheid en naleving](https://pcsupport.lenovo.com/docs/generic_notices) en druk de volgende instructies af.

Om erbij te kunnen, verwijdert u de volgende onderdelen in deze volgorde:

- Verwijder alle verbonden apparaten en kabels en schakel de computer uit.
- Verwijder het netsnoer. Zie ['Netsnoer' op pagina 16](#page-21-1).
- Verwijder de linkercomputerkap. Zie ['Linkercomputerkap' op pagina 17](#page-22-0).
- Verwijder de frontplaat. Zie ['Frontplaat' op pagina 18](#page-23-0).
- Verwijder de ventilatorvoedingskabel uit de systeemkaart.

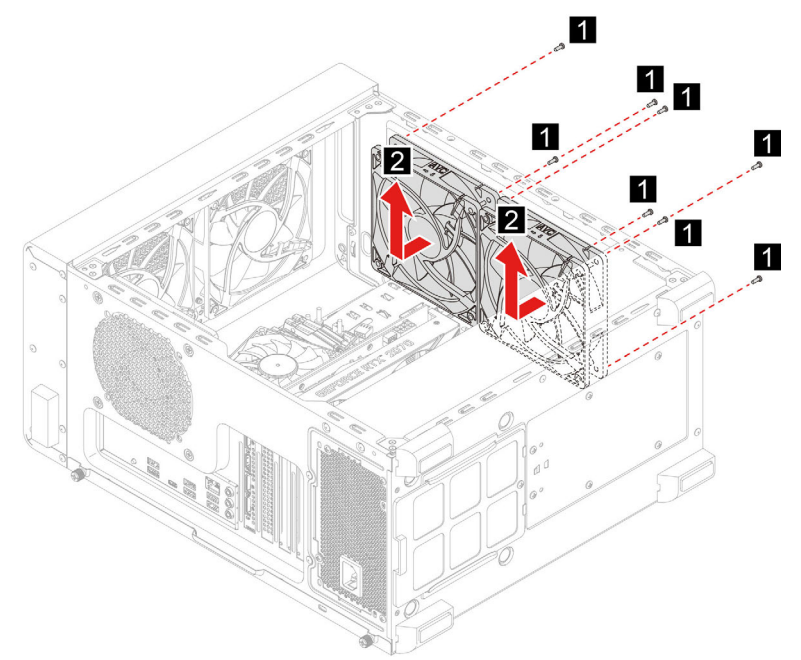

### <span id="page-37-0"></span>**Systeemventilator (bovenste ventilator)**

#### **Vereiste**

Lees voordat u begint de [Algemene kennisgevingen over veiligheid en naleving](https://pcsupport.lenovo.com/docs/generic_notices) en druk de volgende instructies af.

Om erbij te kunnen, verwijdert u de volgende onderdelen in deze volgorde:

- Verwijder alle verbonden apparaten en kabels en schakel de computer uit.
- Verwijder het netsnoer. Zie ['Netsnoer' op pagina 16](#page-21-1).
- Verwijder de linkercomputerkap. Zie ['Linkercomputerkap' op pagina 17](#page-22-0).
- Verwijder het bovenste net. Zie ['Bovenste net' op pagina 19](#page-24-0).
- Verwijder de ventilatorvoedingskabel uit de systeemkaart.

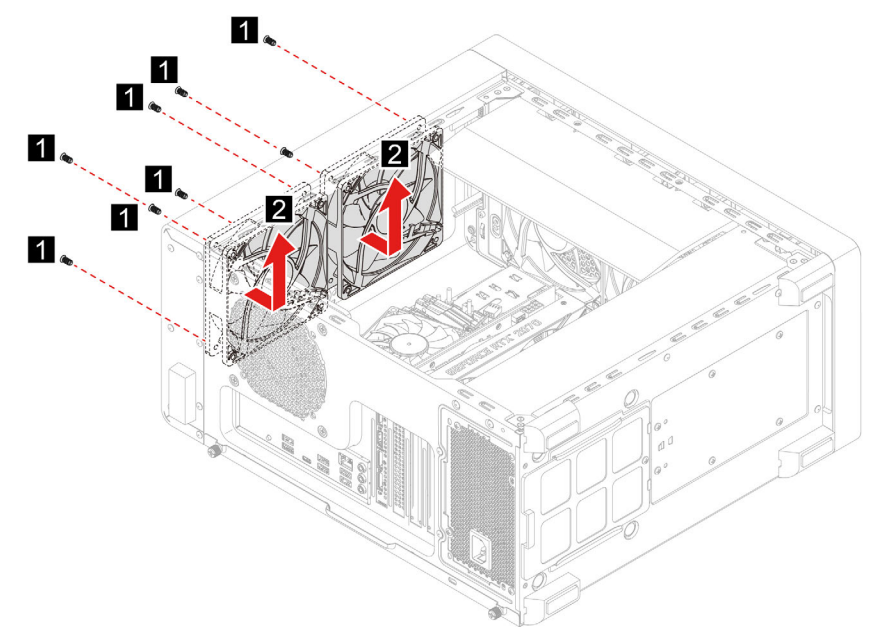

### <span id="page-38-0"></span>**Voedingseenheid**

#### **Vereiste**

Lees voordat u begint de [Algemene kennisgevingen over veiligheid en naleving](https://pcsupport.lenovo.com/docs/generic_notices) en druk de volgende instructies af.

**Attentie:** Maak uw computer niet open en probeer deze niet te repareren voordat u de Handleiding met belangrijke productinformatie hebt gelezen.

Hoewel er geen bewegende onderdelen in uw computer zitten als het netsnoer uit het stopcontact is gehaald, is het goed om, omwille van uw veiligheid en uit hoofde van de certificering door Underwriters Laboratories (UL), de volgende waarschuwingen ter harte te nemen:

#### **WAARSCHUWING:**

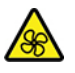

**Gevaarlijke bewegende onderdelen. Houd uw vingers en andere lichaamsdelen op afstand.**

#### **WAARSCHUWING:**

**Verwijder nooit de kap van een voeding of van andere componenten waarop het volgende label is bevestigd.**

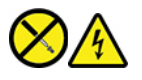

**In componenten met dit label, bevinden zich gevaarlijke spannings-, stroom- of energieniveaus. Er bevinden zich in deze componenten geen onderdelen die onderhoud vereisen. Als u vermoedt dat er met een van deze onderdelen een probleem is, neem dan contact op met een onderhoudstechnicus.**

- 1. Verwijder alle verbonden apparaten en kabels en schakel de computer uit.
- 2. Verwijder het netsnoer. Zie ['Netsnoer' op pagina 16](#page-21-1).
- 3. Verwijder de rechtercomputerkap. Zie ['Rechtercomputerkap' op pagina 17.](#page-22-1)
- 4. Ontkoppel de voedingskabels van de systeemplaat.

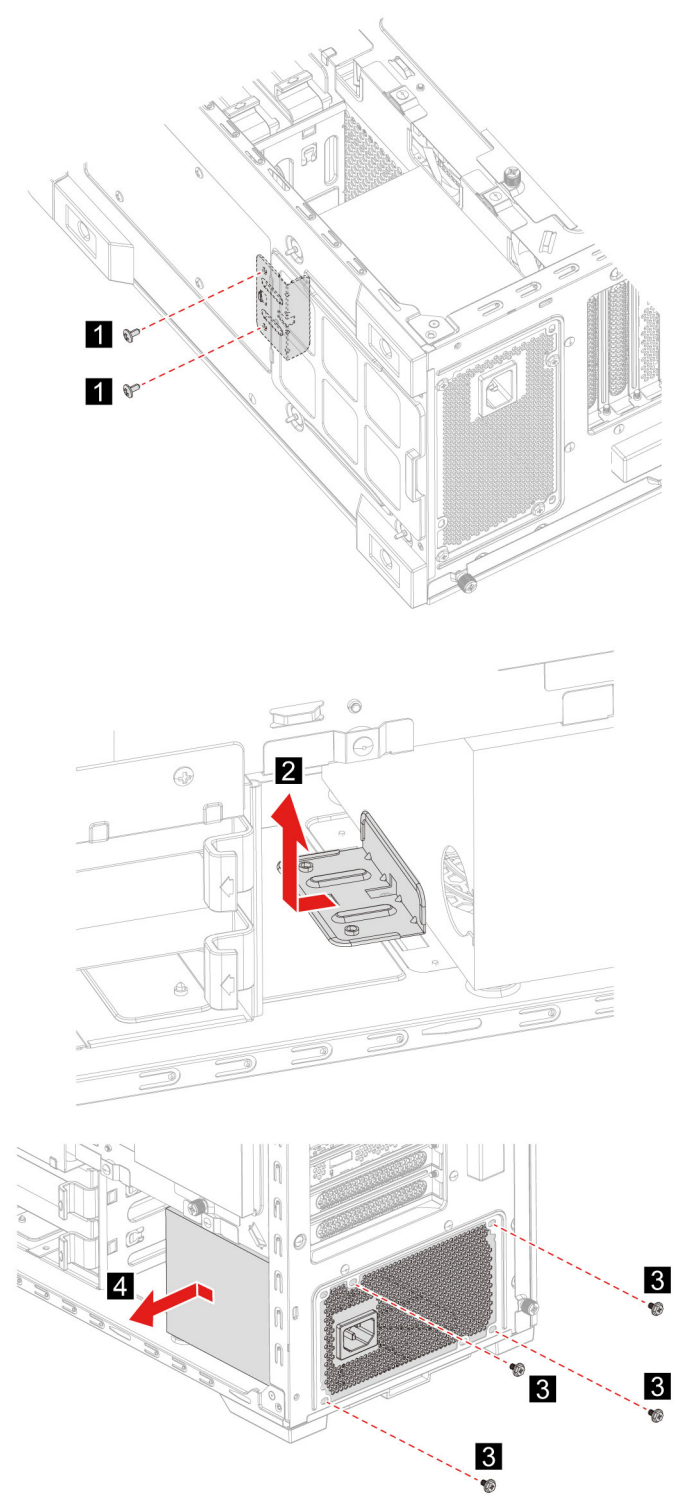

## <span id="page-40-1"></span><span id="page-40-0"></span>**Hoofdstuk 5. Help en ondersteuning**

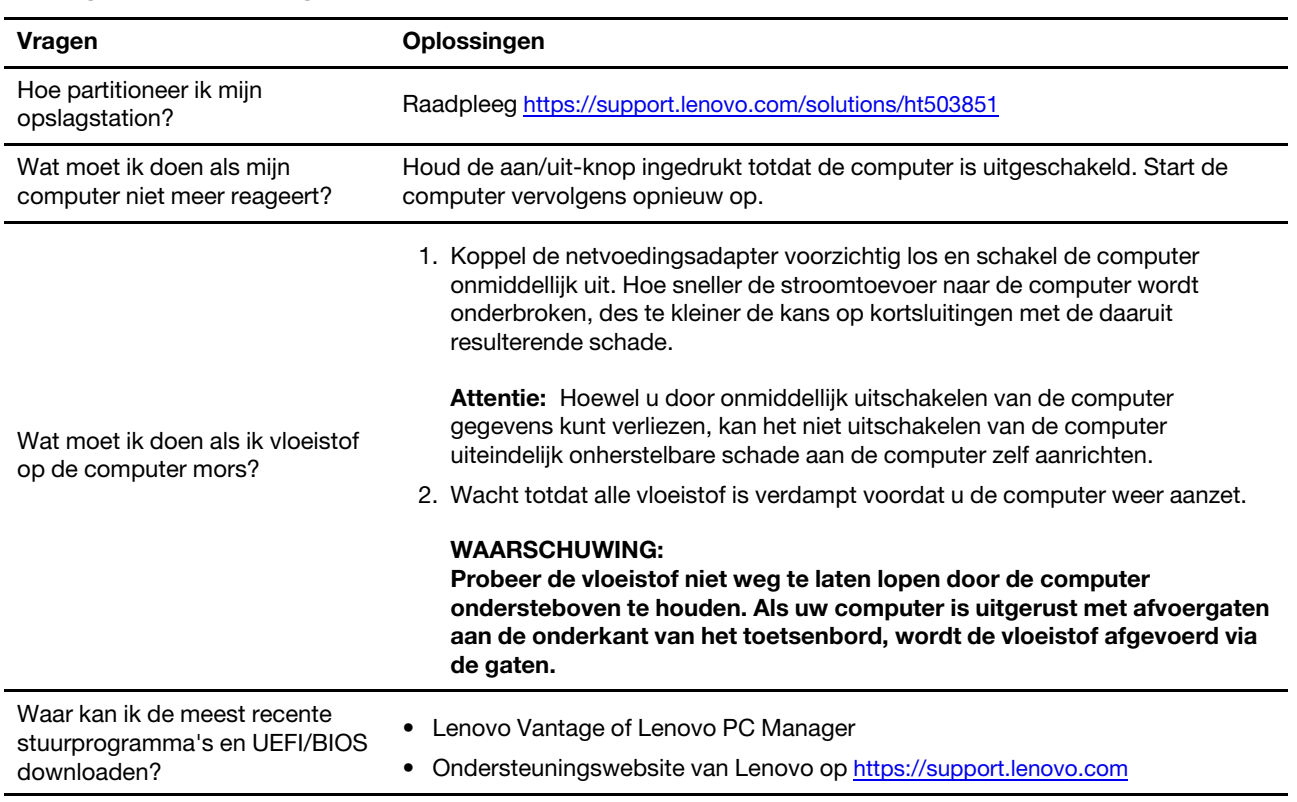

## **Veelgestelde vragen**

### <span id="page-40-2"></span>**Zelfhulpbronnen**

Gebruik de zelfhulpbronnen voor meer informatie over de computer en het oplossen van problemen.

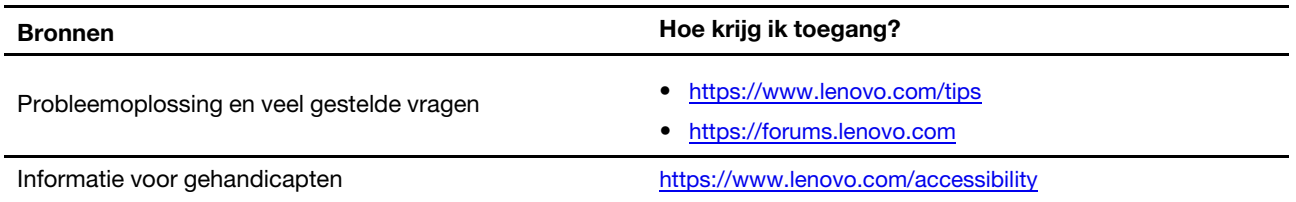

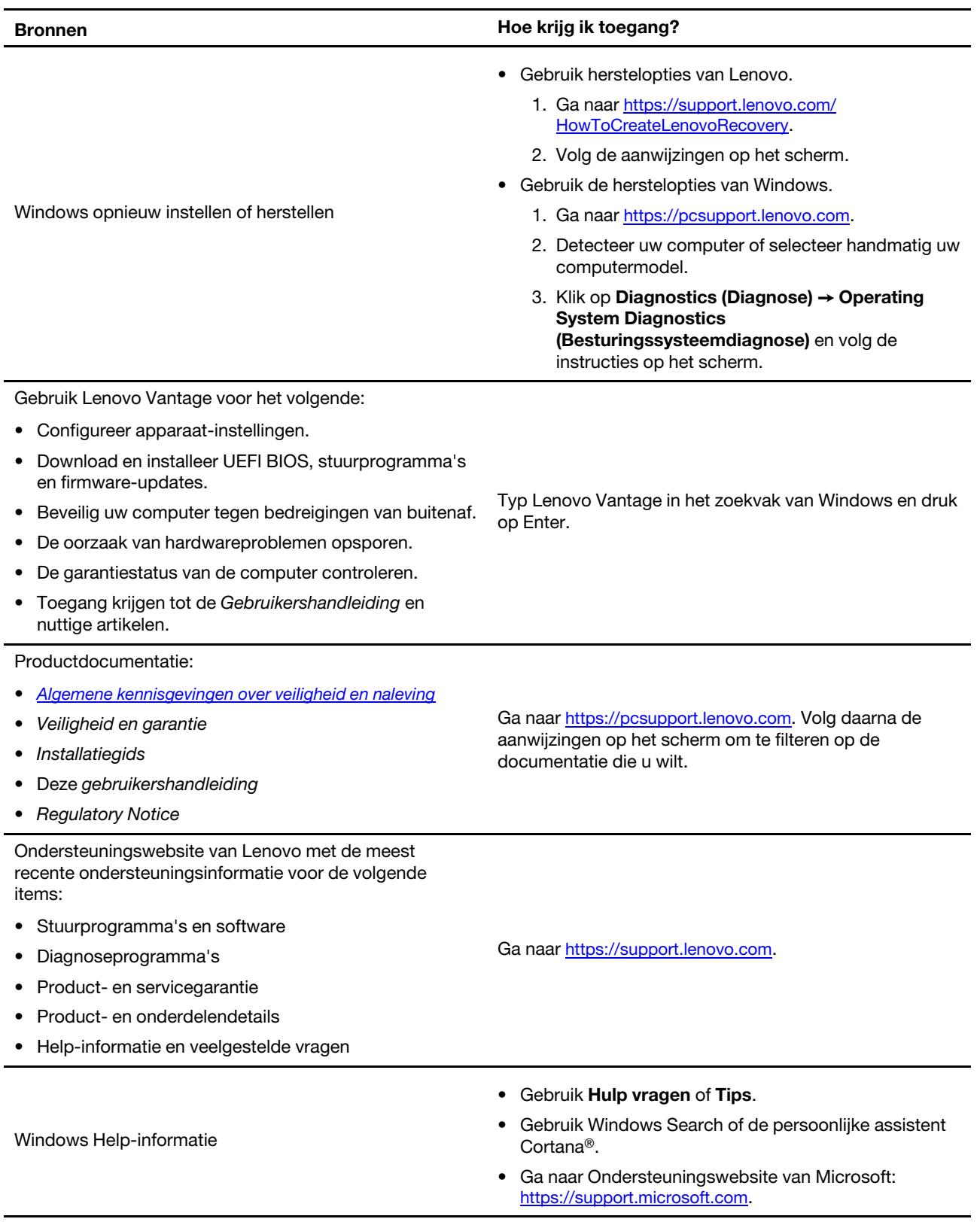

### <span id="page-42-0"></span>**Lenovo bellen**

Als u hebt geprobeerd het probleem zelf op te lossen en nog steeds hulp nodig hebt, kunt u het Klantsupportcentrum van Lenovo bellen.

### <span id="page-42-1"></span>**Voordat u contact opneemt met Lenovo**

Bereid het volgende voor voordat u contact opneemt met Lenovo:

- 1. Symptomen en bijzonderheden van problemen vastleggen:
	- Wat voor soort probleem is het? Doorlopend of incidenteel?
	- Een foutmelding of foutcode?
	- Welk besturingssysteem gebruikt u? En welke versie?
	- Welke programma's waren actief op het moment dat het probleem optrad?
	- Kan de fout worden gereproduceerd? Zo ja: hoe?
- 2. Systeeminformatie vastleggen:
	- Productnaam
	- Machinetype en serienummer

In de volgende afbeelding ziet u de locatie van de informatie met het machinetype en het serienummer van uw computer.

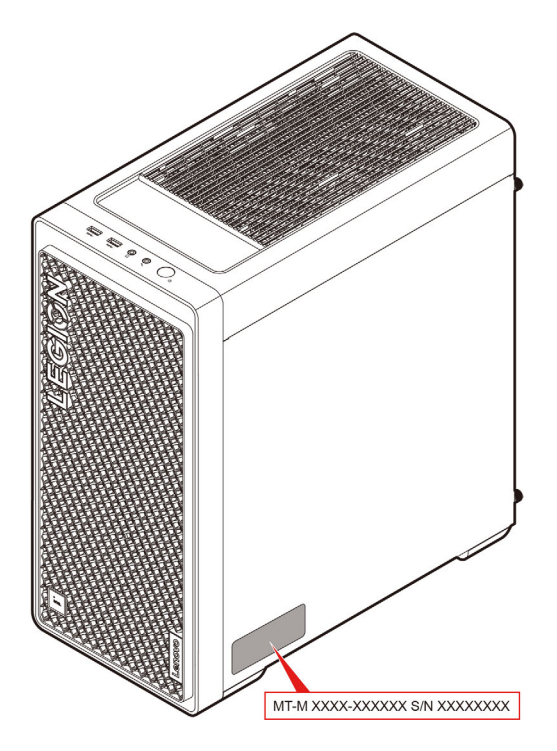

### <span id="page-42-2"></span>**Klantsupportcentrum van Lenovo**

Tijdens de garantieperiode kunt u het Klantsupportcentrum van Lenovo bellen voor hulp.

#### **Telefoonnummers**

Ga voor telefoonnummers van Lenovo Support voor uw land of regio naar: <https://pcsupport.lenovo.com/supportphonelist>.

**Opmerking:** Telefoonnummers kunnen zonder voorafgaande kennisgeving worden gewijzigd. Als het nummer voor uw land of regio ontbreekt, neemt u contact op met uw Lenovo-wederverkoper of met uw Lenovo-vertegenwoordiger.

#### **De services zijn tijdens de garantieperiode beschikbaar**

- Probleembepaling: Speciaal opgeleid personeel staat tot uw beschikking om u te helpen vast te stellen of er sprake is van een hardwareprobleem en zo ja, wat er gedaan moet worden.
- Reparatie van Lenovo-hardware: Als er is vastgesteld dat het probleem een hardwareprobleem is van een Lenovo-product dat onder de garantie valt, staat ons personeel klaar om u te helpen met reparatie of onderhoud.
- Wijzigingen in het ontwerp: Een enkele keer komt het voor dat er, na de verkoop, wijzigingen in een product moeten worden aangebracht. Lenovo of uw Lenovo-dealer zal dergelijke technische wijzigingen meestal in uw hardware aanbrengen.

#### **Services niet gedekt**

- Vervanging of gebruik van onderdelen die niet zijn gefabriceerd door Lenovo of van onderdelen zonder garantie
- Opsporing van de oorzaak van softwareproblemen
- Configuratie van het UEFI BIOS als onderdeel van een installatie of upgrade
- Wijzigingen, aanpassingen of upgrades van stuurprogramma's
- Installatie en onderhoud van netwerkbesturingssystemen
- Installatie en onderhoud van softwareprogramma's

Voor de voorwaarden en bepalingen van de Lenovo Beperkte Garantie die op uw Lenovo hardwareproduct van toepassing zijn, raadpleegt u 'Informatie over de garantie' in de publicatie Veiligheid en garantie die bij uw Lenovo hardwareproduct is geleverd.

### <span id="page-43-0"></span>**Aanvullende services aanschaffen**

Zowel tijdens als na de garantieperiode kunt u extra services aanschaffen van Lenovo op <https://pcsupport.lenovo.com/warrantyupgrade>.

De beschikbaarheid van deze services en de namen ervan verschillen per land of regio.

## <span id="page-44-0"></span>**Bijlage A. Kennisgevingen en handelsmerken**

#### **Kennisgevingen**

Mogelijk brengt Lenovo de in dit document genoemde producten, diensten of voorzieningen niet uit in alle landen. Neem contact op met uw plaatselijke Lenovo-vertegenwoordiger voor informatie over de producten en diensten die in uw regio beschikbaar zijn. Verwijzing in deze publicatie naar producten of diensten van Lenovo houdt niet in dat uitsluitend Lenovo-producten of -diensten gebruikt kunnen worden. Functioneel gelijkwaardige producten of diensten kunnen in plaats daarvan worden gebruikt, mits dergelijke producten of diensten geen inbreuk maken op intellectuele eigendomsrechten of andere rechten van Lenovo. De gebruiker is verantwoordelijk voor de samenwerking van Lenovo-producten of -diensten met producten of diensten van anderen.

Mogelijk heeft Lenovo octrooien of octrooi-aanvragen met betrekking tot bepaalde in deze publicatie genoemde producten. De levering van dit document geeft u geen recht op een licentie voor deze octrooien. Vragen over licenties kunt u richten aan:

Lenovo (United States), Inc. 8001 Development Drive Morrisville, NC 27560  $U.S.A$ Attention: Lenovo Director of Licensing

LENOVO LEVERT U DEZE PUBLICATIE OP 'AS IS'-BASIS. ER WORDEN GEEN UITDRUKKELIJKE OF STILZWIJGENDE GARANTIES GEGEVEN, WAARONDER BEGREPEN DE GARANTIES VAN VERHANDELBAARHEID EN GESCHIKTHEID VOOR EEN BEPAALD DOEL EN DE GARANTIE DAT DE PUBLICATIE GEEN INBREUK MAAKT OP RECHTEN VAN DERDEN. In sommige rechtsgebieden is het uitsluiten van stilzwijgende garanties niet toegestaan, zodat bovenstaande uitsluiting mogelijk niet op u van toepassing is.

De informatie in deze publicatie wordt periodiek gewijzigd. Deze wijzigingen worden in nieuwe uitgaven van de publicatie opgenomen. Om betere service te kunnen bieden, behoudt Lenovo zich het recht voor om op elk moment en zonder voorafgaande kennisgeving producten te verbeteren en/of de producten en softwareprogramma's te wijzigen die worden beschreven in de handleidingen die bij uw computer worden geleverd of om wijzigingen in de inhoud van de handleiding aan te brengen.

De software-interface, functies en hardwareconfiguratie die worden beschreven in de handleidingen die bij uw computer worden geleverd, komen mogelijk niet exact overeen met de werkelijke configuratie van de computer die u aanschaft. Raadpleeg voor de configuratie van het product het verwante contract (indien aanwezig) of de paklijst bij het product of neem contact op met de distributeur voor de productverkoop. Lenovo behoudt zich het recht voor om door u verstrekte informatie te gebruiken of te distribueren op iedere manier die zij relevant acht, zonder dat dit enige verplichting jegens u schept.

De producten die in dit document worden beschreven, zijn niet bedoeld voor gebruik bij implantaties of andere levensondersteunende toepassingen waarbij storingen kunnen leiden tot letsel of overlijden. De informatie in dit document heeft geen invloed op Lenovo-productspecificatie of garantie. Niets in dit document zal worden opgevat als een uitdrukkelijke of stilzwijgende licentie of vrijwaring onder de intellectuele-eigendomsrechten van Lenovo of derden. Alle informatie in dit document is afkomstig van specifieke omgevingen en wordt hier uitsluitend ter illustratie afgebeeld. In andere gebruiksomgevingen kan het resultaat anders zijn.

Lenovo behoudt zich het recht voor om door u verstrekte informatie te gebruiken of te distribueren op iedere manier die zij relevant acht, zonder dat dit enige verplichting jegens u schept.

Verwijzingen in deze publicatie naar andere dan Lenovo-websites zijn uitsluitend opgenomen ter volledigheid en gelden op geen enkele wijze als aanbeveling voor die websites. Het materiaal op dergelijke websites maakt geen deel uit van het materiaal voor dit Lenovo-product. Gebruik van dergelijke websites is geheel voor eigen risico.

Alle snelheids- en prestatiegegevens in dit document zijn verkregen in een gecontroleerde omgeving. De resultaten dat in andere gebruiksomgevingen wordt verkregen, kunnen hiervan derhalve afwijken. Bepaalde metingen zijn mogelijkerwijs uitgevoerd op systemen die nog in ontwikkeling waren en er wordt geen garantie gegeven dat deze metingen op algemeen verkrijgbare machines gelijk zouden zijn. Bovendien zijn bepaalde meetresultaten verkregen door middel van extrapolatie. Werkelijke resultaten kunnen afwijken. Gebruikers van dit document dienen de gegevens te controleren die specifiek op hun omgeving van toepassing zijn.

Dit document is auteursrechtelijk beschermd door Lenovo en wordt niet gedekt door enige opensourcelicentie, met inbegrip van enige Linux-overeenkomst(en) die bij de software voor dit product is/zijn geleverd. Lenovo kan dit document zonder aankondiging bijwerken.

Neem voor de meest recente informatie, vragen of opmerkingen contact op met Lenovo of bezoek de website van Lenovo:

<https://pcsupport.lenovo.com>

#### **Handelsmerken**

LENOVO en LENOVO-logo zijn handelsmerken van Lenovo. Intel, Optane en Thunderbolt zijn handelsmerken van Intel Corporation of haar dochterondernemingen in de Verenigde Staten en/of andere landen. Microsoft, Windows en Cortana zijn handelsmerken van de Microsoft-bedrijvengroep. Wi-Fi, Wi-Fi Alliance, WiGig en Miracast zijn geregistreerde handelsmerken van Wi-Fi Alliance. USB-C is een handelsmerk van USB Implementers Forum. Alle andere handelsmerken zijn eigendom van de betreffende eigenaren. © 2022 Lenovo.

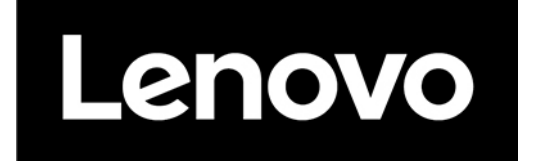